# **Acer P1165E & P5260E Service Manual**

#### **FORWORD**

For your convenience, all service parts, identified in this manual are available through Acer's normal distribution channels.

In addition to service part number, the generic description has been given, where possible, to allow your service

technicians to substitute equivalent components which might be available from other sources.

All orders for service parts will be honored. However, on instance where generic components are considered to be

available from several common sources, as would be the case with an industry standard fuse, resistor, or

semiconductor, it may be more economical and expeditious to purchase the part locally.

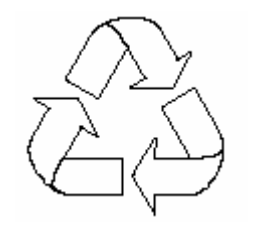

100% Recycled Paper **Date: 2007/10/05**

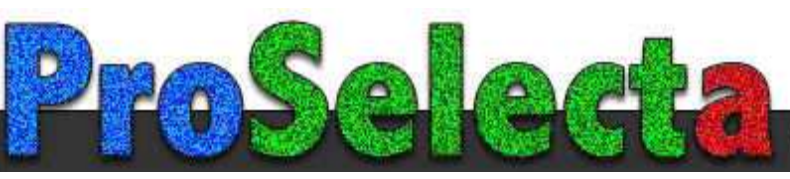

**P1165E&P5260E**

View :: Compare :: Select - www.ProSelecta.com

# **Update History**

2007/10/05 First edition completed

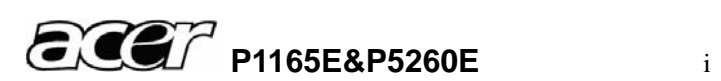

# Safety Instructions

# **SAFFTY PRECAUTIONS**

#### WARNING:

The chassis of this projector is isolated (COLD) from AC line by using the converter transformer. Primary side of the converter and lamp power supply unit circuit is connected to the AC line and it is hot, which hot circuit is identified with the line (ALL) in the schematic diagram. For continued product safety and protection of personnel injury, servicing should be made with qualified personnel.

The following precautions must be observed.

- 1: An isolation transformer should be connected in the power line between the projector and the AC line before any service is performed on the projector.
- 2: Comply with all caution and safety-related notes provided on the cabinet back, cabinet bottom, inside the cabinet or on the chassis.
- 3: When replacing a chassis in the cabinet, always be certain that all the protective devices are installed properly, such as, control knobs, adjustment covers or shields, barriers, etc.

DO NOT OPERATE THIS PROJECTOR WITHOUT THE PROTECTIVE SHIELD IN POSITION AND PROPERLY SECURED.

4: Before replacing the cabinet cover, thoroughly inspect the inside of the cabinet to see that no stray parts or tools have been left inside.

Before returning any projector to the customer, the service personnel must be sure it is completely safe to operate without danger of electric shock.

# **PRODUCT SAFETY NOTICE**

Product safety should be considered when a component replacement is made in any area of the projector. Components indicated by mark  $\triangle$  in the parts list and the schematic diagram designate components in which safety can be of special significance, It is, therefore, particularly recommended that the replacement of there parts must be made by exactly the same parts.

# **SERVICE PERSONNEL WARNING**

Eye damage may result from directly viewing the light produced by the Lamp used in this equipment. Always turn off Lamp before opening cover. The Ultraviolet radiation eye protection required during this servicing.

Never turn the power on without the lamp to avoid electric-shock or damage of the devices since the stabilizer generates high voltages(15kV - 25kV) at its starts.

Since the lamp is very high temperature during units operation replacement of the lamp should be done at least 45 minutes after the power has been turned off, to allow the lamp cool-off.

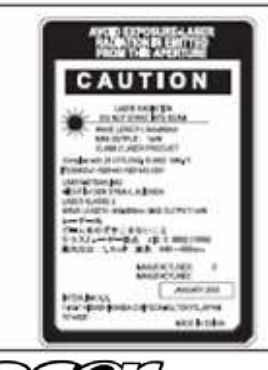

#### DO NOT ATTEMPT TO SERVICING THE REMOTE CONTROL UNIT.

Laser Beam may be leaked out when in disassemble the Unit. As the Laser Beam used in this Remote control unit is harmful to the eyes.

# **Conventions**

The following conventions are used in this manual

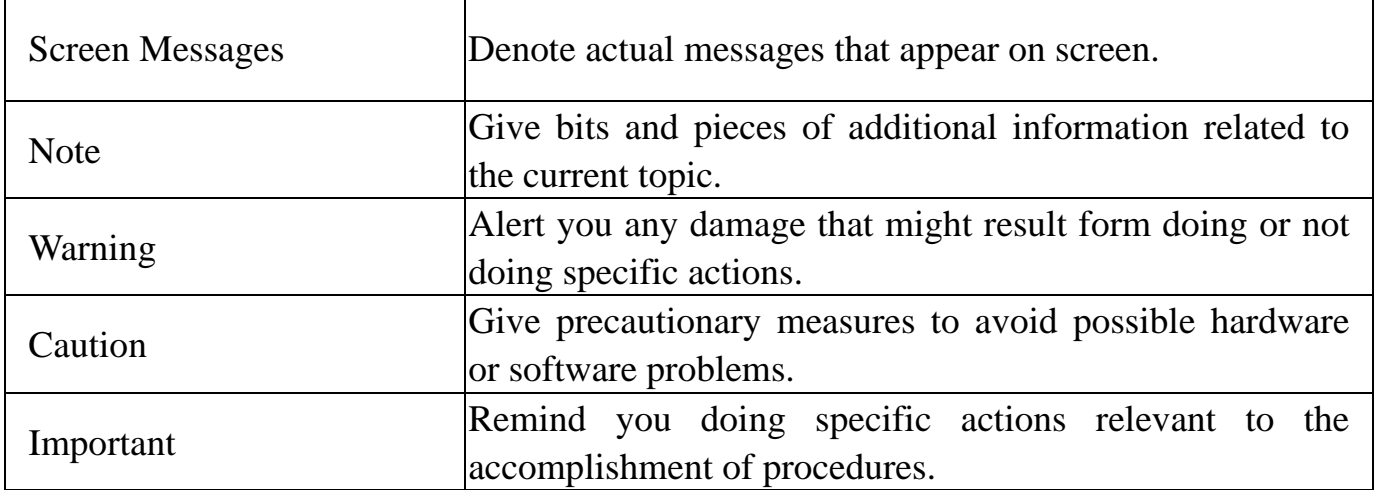

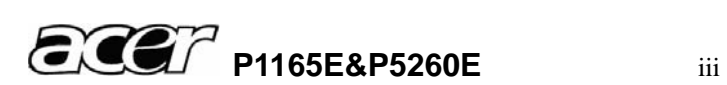

# **Table of Contents**

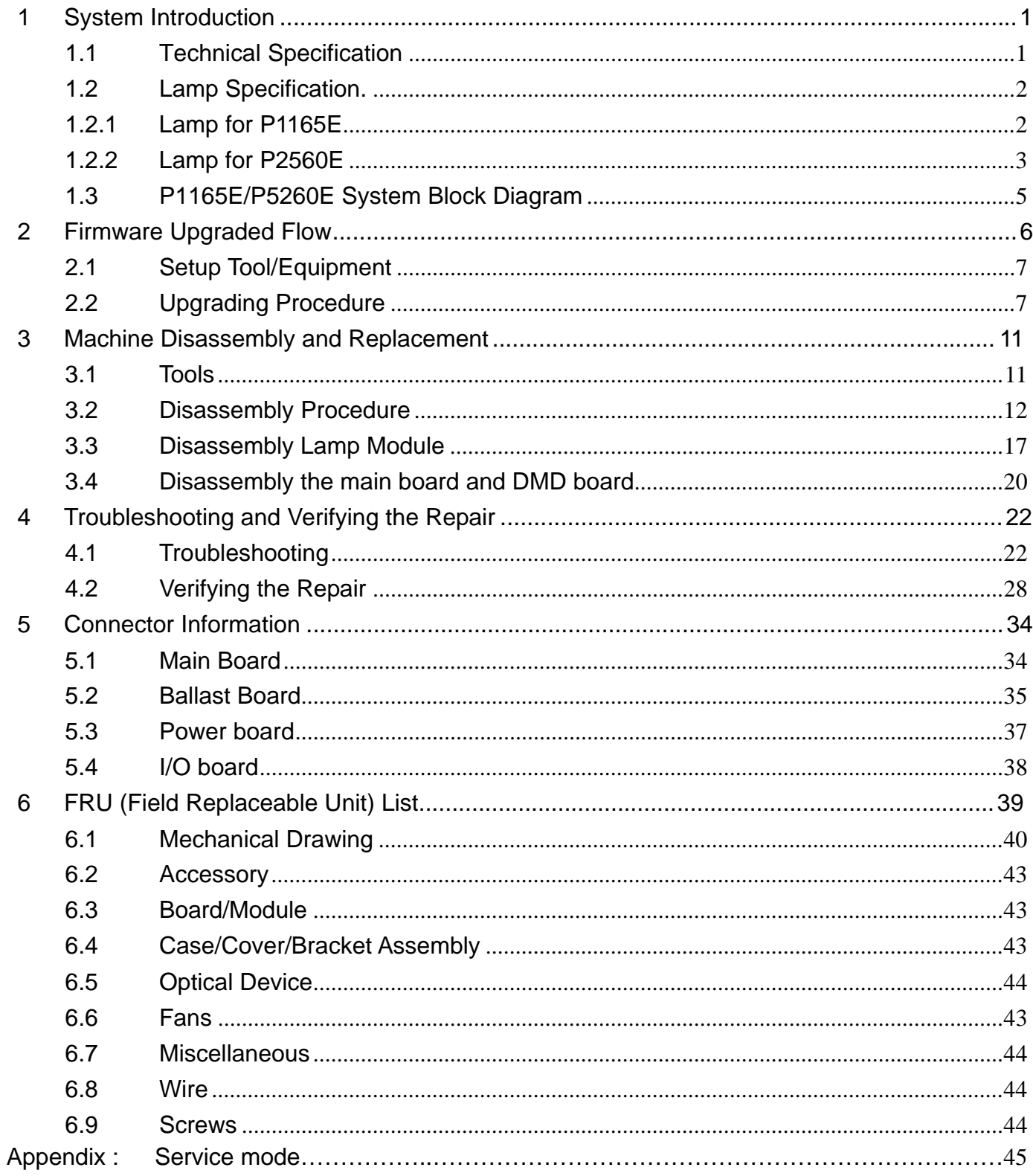

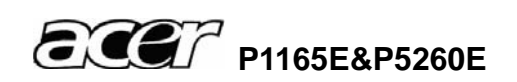

# **1 System Introduction**

# **1.1 Technical Specification**

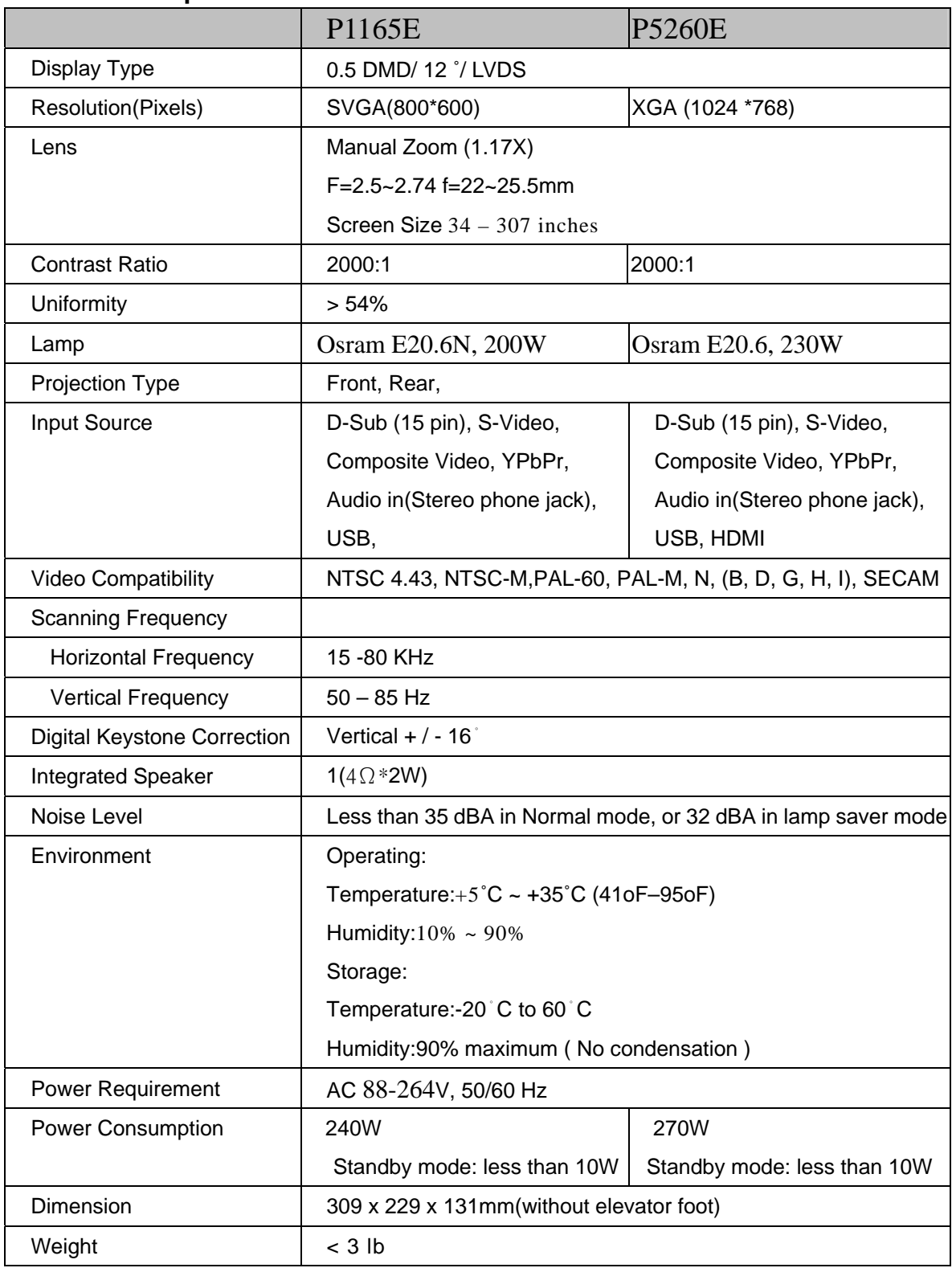

Note: Designs and specifications are subject to change without prior notice

#### **1.2 Lamp Specification**

#### **1.2.1 Lamp for P1165E**

**Product Type:** Short arc mercury lamp with reflector.

The product is a lamp system consisting of a short arc burner within a reflector and an electronic lamp driver.

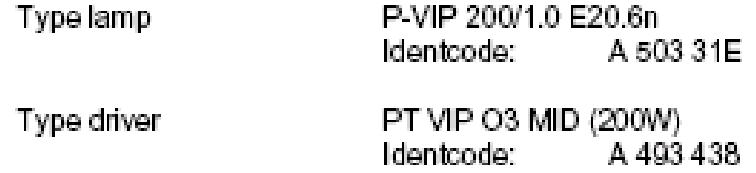

The lamp must be operated with the OSRAM lamp driver only.

#### **Initial Characteristics**

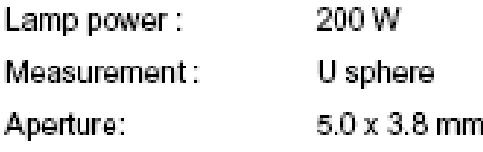

#### **Radiated Power**

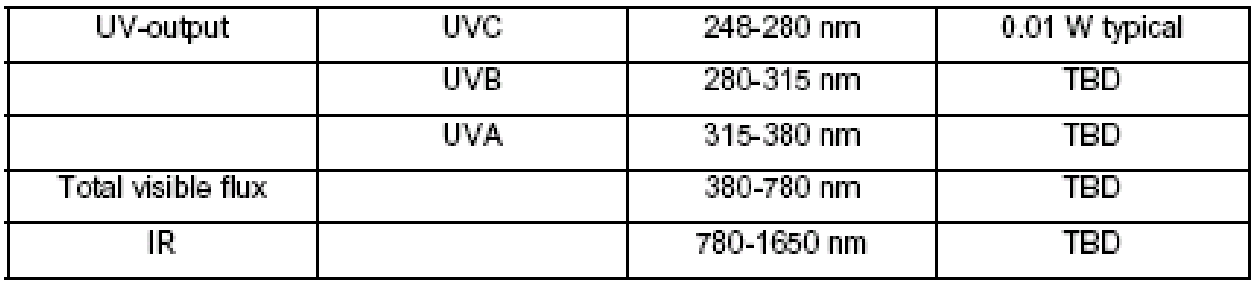

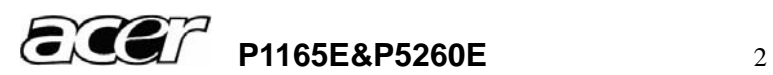

#### **1.2.2 Lamp for P5260E**

**Product Type:** Short arc mercury lamp with reflector.

The product is a lamp system consisting of a short arc burner within a reflector and an electronic lamp driver.

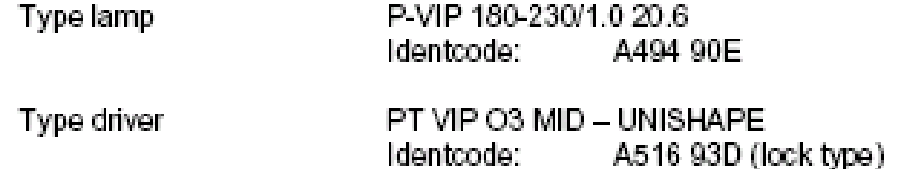

The lamp must be operated with the OSRAM lamp driver only.

#### **Initial Characteristics**

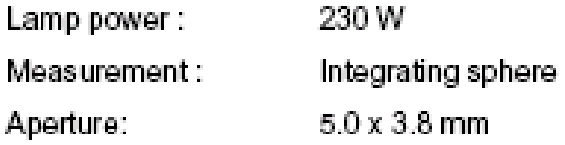

Power consumption

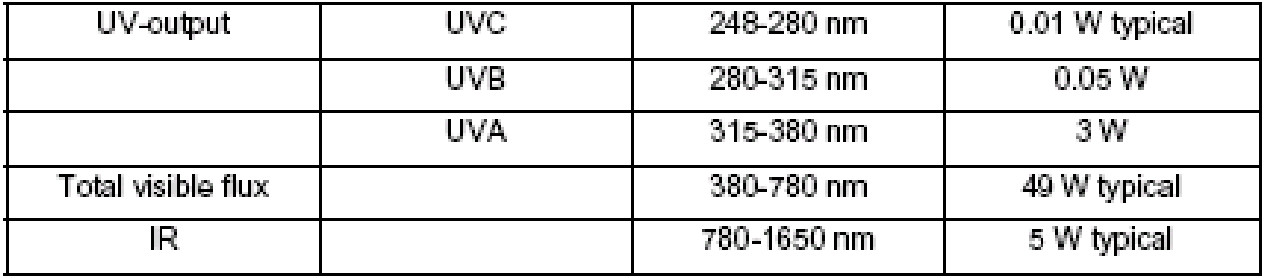

**Note: More information about lamp replacement procedure, resetting lamp timer and lamp part number, please check the page 18.** 

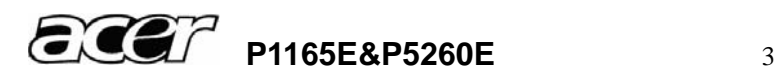

#### **Attention for handling**

- ♦ Do not touch the lamp until it has cooled completely, because the lamp is very hot during operation and immediately after turned off.
- The lamp has to be fixed firmly to the base or socket.
- ♦ Turn off the power supply during maintenance.
- ♦ Do not hold the lamp except outer surface of the reflector.
- ♦ Wear protective gloves and eyeglasses when handling the lamp.
- ♦ Any unusual shock or vibration to the lamp should be avoided.
- ♦ The lamp contains the mercury. Its breakage might cause mercury to flow out of the reflector. Please manage provision at the customer's product.
- ♦ Do not pull the lead wire and plug by more than 24.5N.
- ♦ Please be careful of handling the lamp because it is made of glass.
- ♦ Please notice for keeping or handling the lamp, because there is a projection of this lamp with reflector ahead.
- ♦ Do not touch the bulb and the mirror area of the reflector.

#### **Attention for use**

- ♦ Do not close or cover the lamp with any flammable stuff.
- ♦ During operation, the lamp is under extremely high pressure. Please manage provision at the customer's product to prevent fragments of bulb and mercury from flowing out of it. If the lamp bursts in case of an emergency, the sound will be occurred.
- ♦ Lamp operation should be with the specified lamp driver and the system ONLY.
- ♦ Do not look at the lamp directly during operations.
- ♦ Do not expose your skin directly. We recommend to you to put on something for protection for your skin. For example, long sleeve shirt, gloves, glassed and so on.
- ♦ Do not modify the lamp and never use a lamp that has been modified.
- ♦ Any unusual shock or vibration to the lamp should be avoided during operation.
- ♦ Do not use any broken lamps.
- ♦ Dispose of used lamps according to your local instruction.
- ♦ Do not turn on the lamp while the system is opened.
- ♦ The lamp contains mercury. If the lamp bursts during operation ventilate the area sufficiently to avoid inhaling harmful mercury fumes.
- ♦ Use the lead below 200。C to prevent a deterioration of cladding clad of the fluorocarbon resin.
- The lead wire insulation clad shouldn't touch the reflector.
- Exchange the lamp that has already passed the life time immediately.

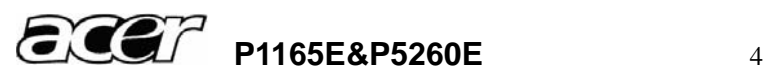

#### **1.3 P1165E & P5260E System Block Diagram**

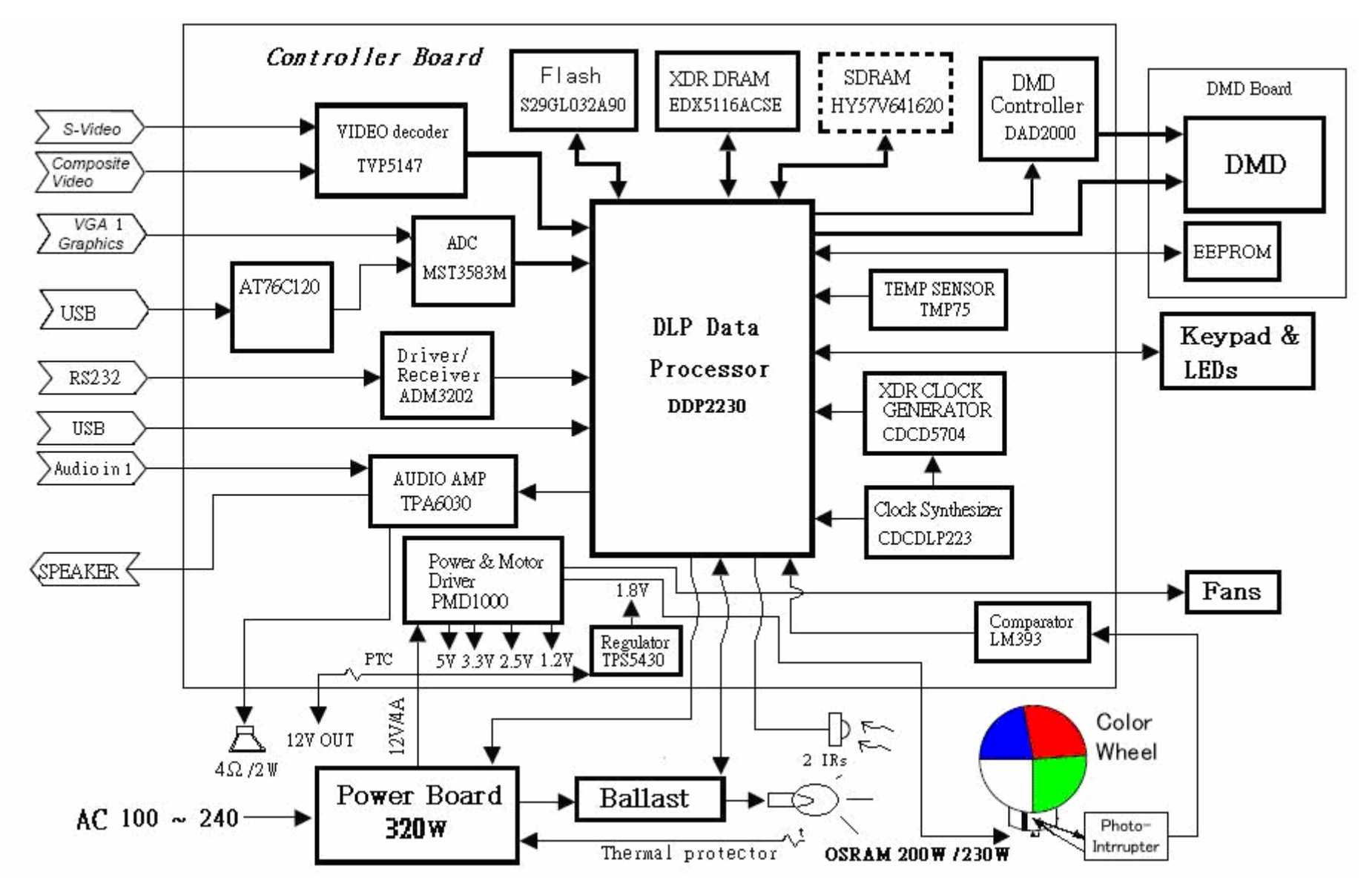

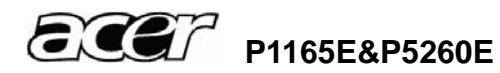

# **2 Firmware Upgraded Flow**

This chapter provides the information regarding relevant equipments and upgrading procedure for firmware upgrade.

#### **Note:**

Please check the firmware and composer version before any firmware upgrade procedures. During firmware download period, please do not shut down PC or projector, this will cause flash memory's damage. And need to return the unit to manufacturer for flash memory recovery.

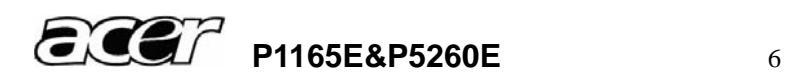

# 2.1 Setup Tool/Equipment

- Computer
- USB Cable (See the picture)
- Power Cord

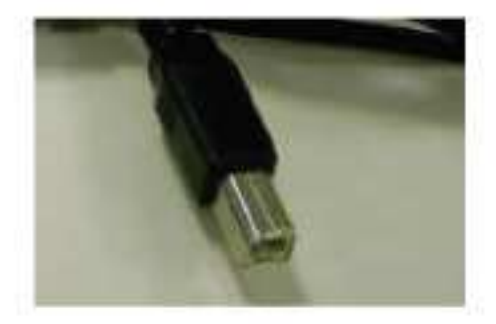

# 2.2 Upgrading Procedure

### Installing [DLP Composer (TM) Lite]

1. Double-click [DLP Composer Lite v7.1 Setup.exe].

2. Installation starts. Click [Next] to continue the installation process.

3. On the [License Agreement] screen, move the scroll bar on the right to the bottom, select [I accept and agree to be bound by all the terms and conditions of this License Agreement], and click Next to continue the installation process.

4. On the Select [Installation Type] screen, select [ALL] and click [Next] to continue the installation process.

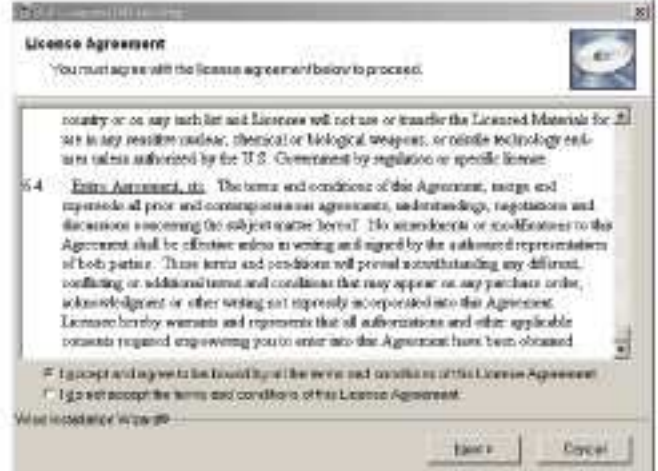

5. When the installation is finished, click [Finish] and reboot the PC. (A shortcut to DLP

Composer (TM) Lite is created on the desktop.) Note: Please notice the version is 7.1 not 6.0.

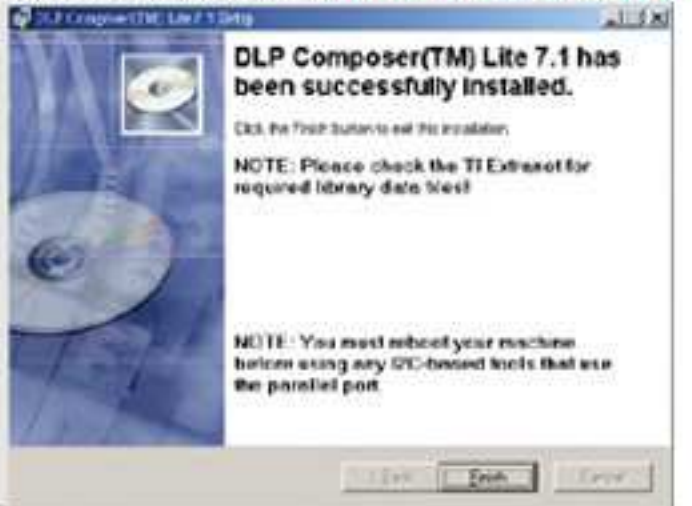

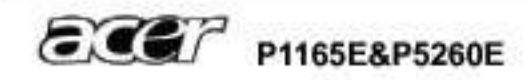

### **USB Support - Installation (All Platforms)**

This release includes support for a USB communications interface to DDP2230-based projectors. The setup program includes the files needed to install USB support (for Windows 98/Me/2000/XP only -- Win95, WinNT and Windows Vista are not supported). After DLP Composer™ Lite is installed, to install the USB support, choose the "Install DDP2230 USB Driver" icon under "DLP Composer™ Lite" in your Start menu. Note: The version is 7.1 not 6.0

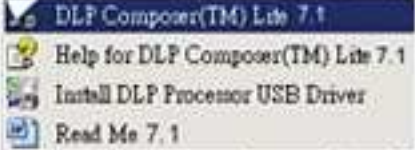

Follow the instruction on the screen to press any key and wait for the installation done.

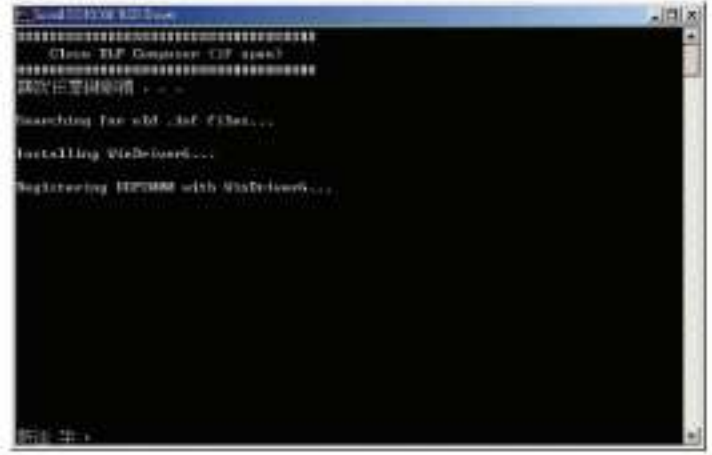

#### Operating procedure

- 1. Connect the Projector and PC via USB cable.
- 2. Double-click [DLP Composer (TM) Lite]. The following screen will appear.

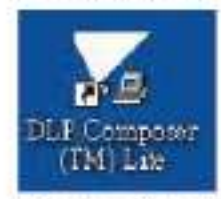

3. Select [Edit]/[Preferences]/[Communications] to check USB in [Projector Interface].

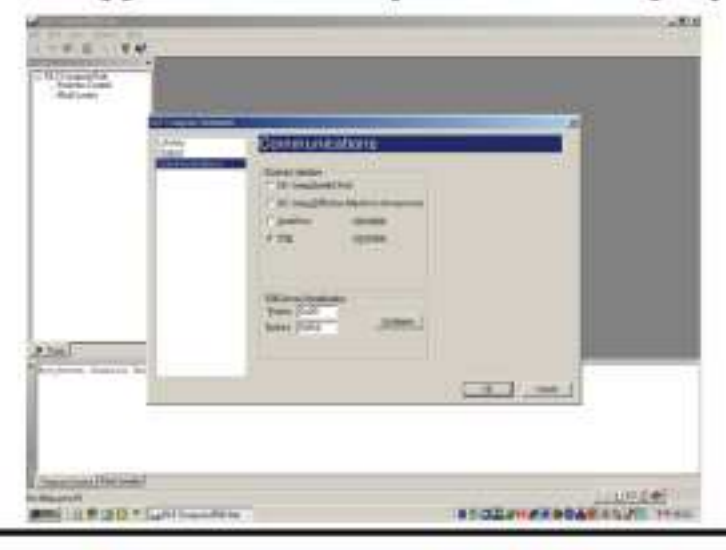

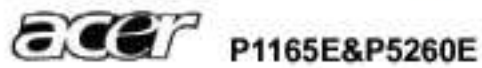

4. Click **[USB Device Identification].** 

5. Set the items on the **[Vendor 0x451, Product 0x2000 ].**

6. Click **[OK]** 

7. Move the cursor to **[Flash Loader]** on the Project window of **[DLP Composer Lite]**. (The

**[Flash Loader]** screen will appear.)

8. Click **[Browse]** and select where the firmware **[xxxxxxxxx.img]** is for download.

9. Make sure **[Skip Boot Loader Area]** is with a check.

10. Press Menu and Power buttons constantly and then give power supply (switch power on). Power LED and Lamp LED will become amber. That indicates the projector is in the download mode. At this moment, you can release these two buttons.

11. Click **[Start Download]**. When the dialog box is displayed, click **[Yes]**.

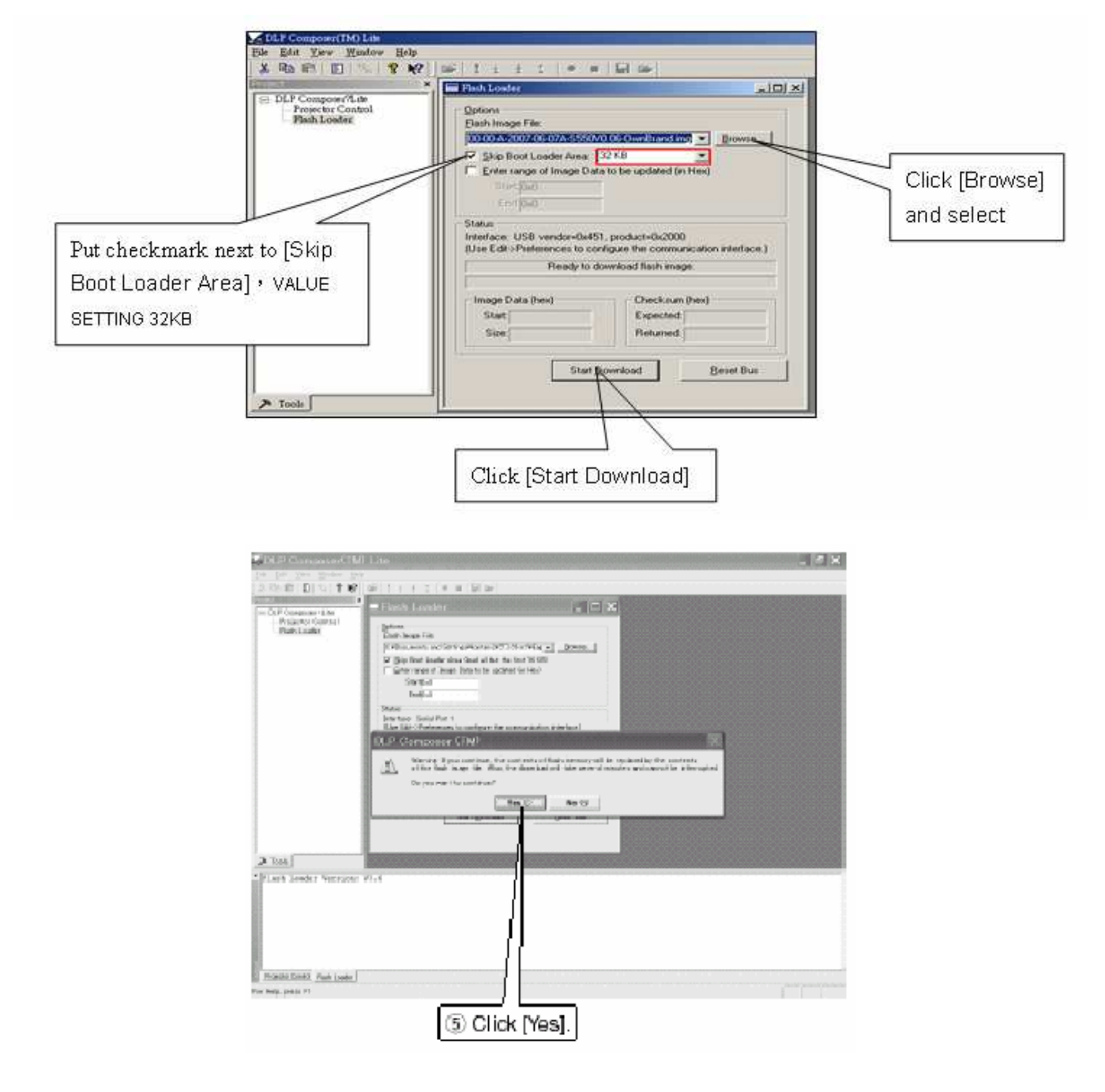

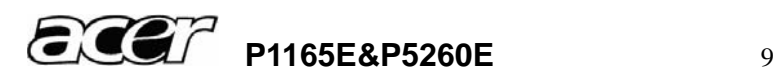

12. Wait for the Completion of Burning and then remove Power Cord and Burning Cord

**Note:** In case, the device manager can't recognize the DDP2230 as blow, please disable this device. This will not affect upgrade procedure.

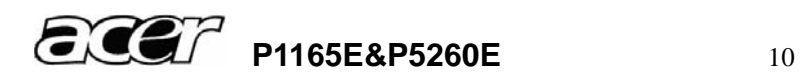

# **3 Machine Disassembly and Replacement**

### **3.1 Tools**

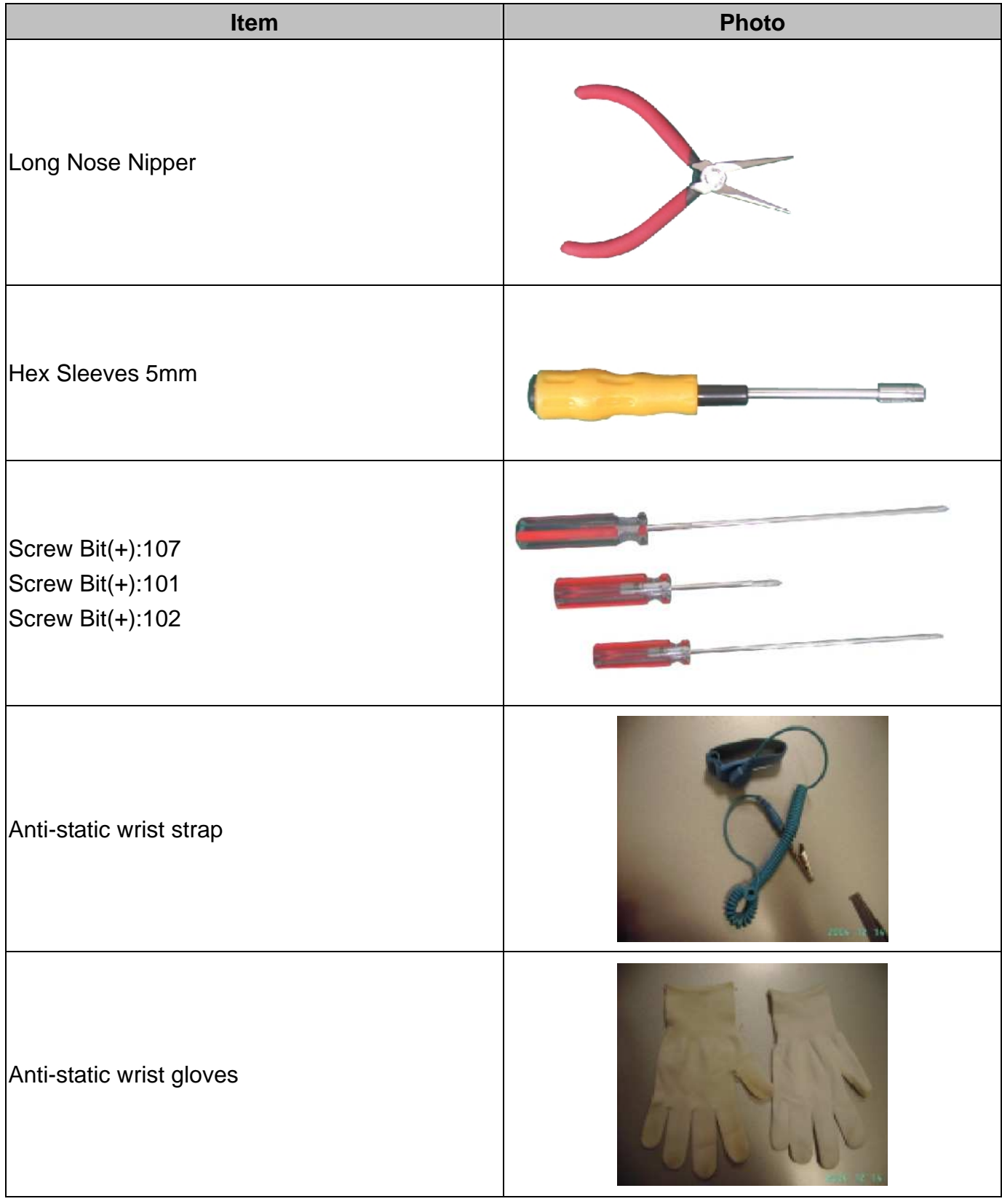

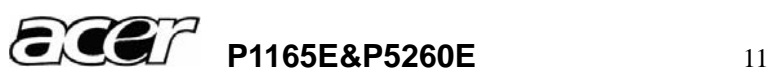

# **3.2 Disassembly Procedure**

# **Warning**

- ♦ Put on the Static Electricity Ring when starting for repair.
- ♦ Repair Environment suggest in Clean-room class 10000. Do not remove Optical Engine or DMD panel outside the clean room. Please return the optical engine to supplier if your repair condition can not meet the requirement.
- ♦ While screwing or unscrewing screws, please keep the screwdriver straight. Keeping screwdriver inclined will damage the screw holes.
- Please turn off the power before replacing any parts.
- Please wait for the projector lamp cooling down and turn off the power before changing it. Never touch or hit the lamp module when replacing the lamp.
- ♦ When you replace the projector lamp, never touch the new lamp with your bare hands. The invisible residue left by the oil on your hands may shorten the lamp life. Use lint-free gloves or finger cots are recommended.

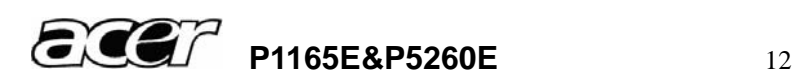

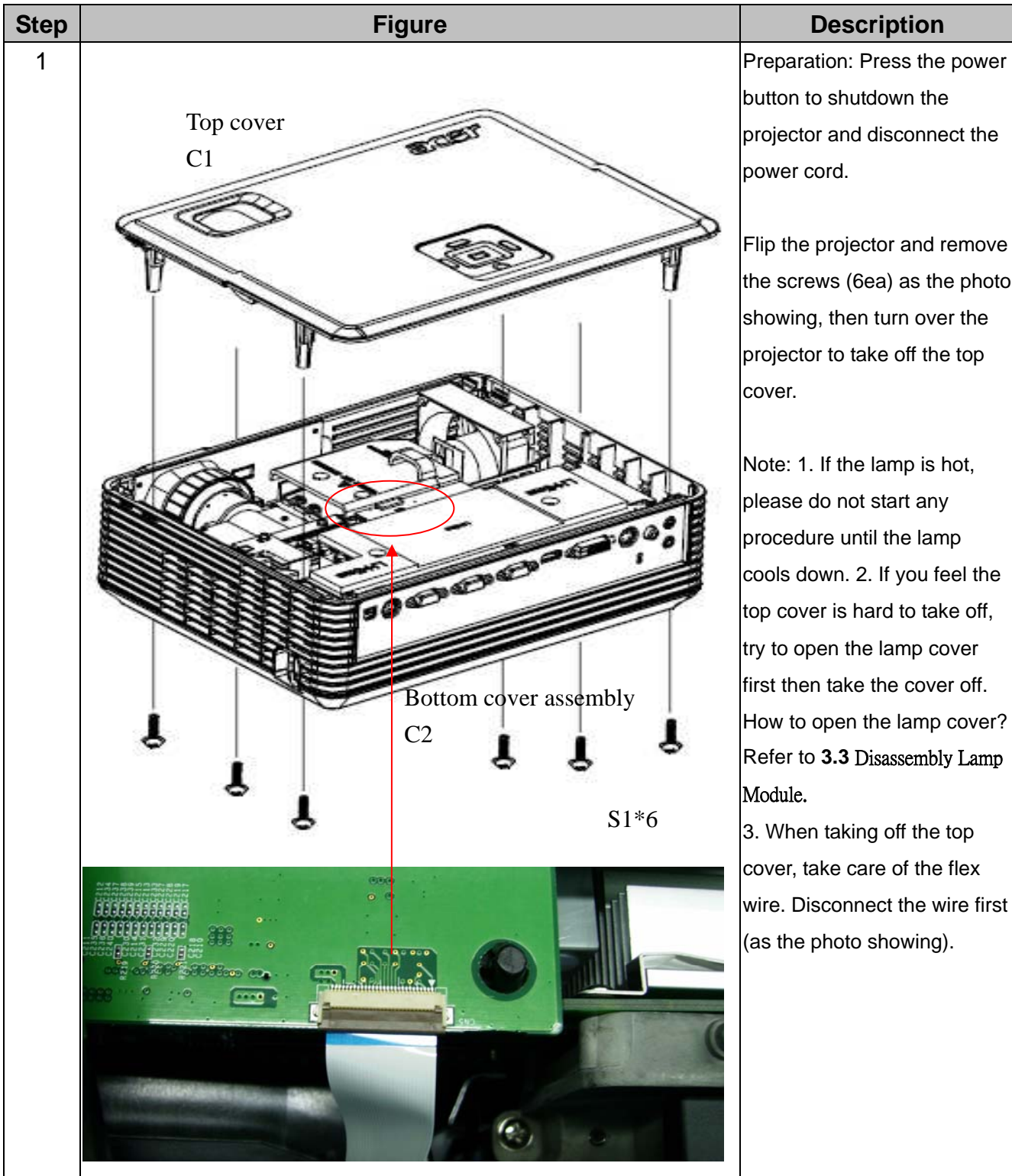

button to shutdown the projector and disconnect the power cord.

Flip the projector and remove the screws (6ea) as the photo showing, then turn over the projector to take off the top cover.

Note: 1. If the lamp is hot, please do not start any procedure until the lamp cools down. 2. If you feel the top cover is hard to take off, try to open the lamp cover first then take the cover off. How to open the lamp cover? Refer to **3.3** Disassembly Lamp Module.

3. When taking off the top cover, take care of the flex wire. Disconnect the wire first (as the photo showing).

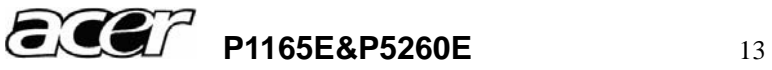

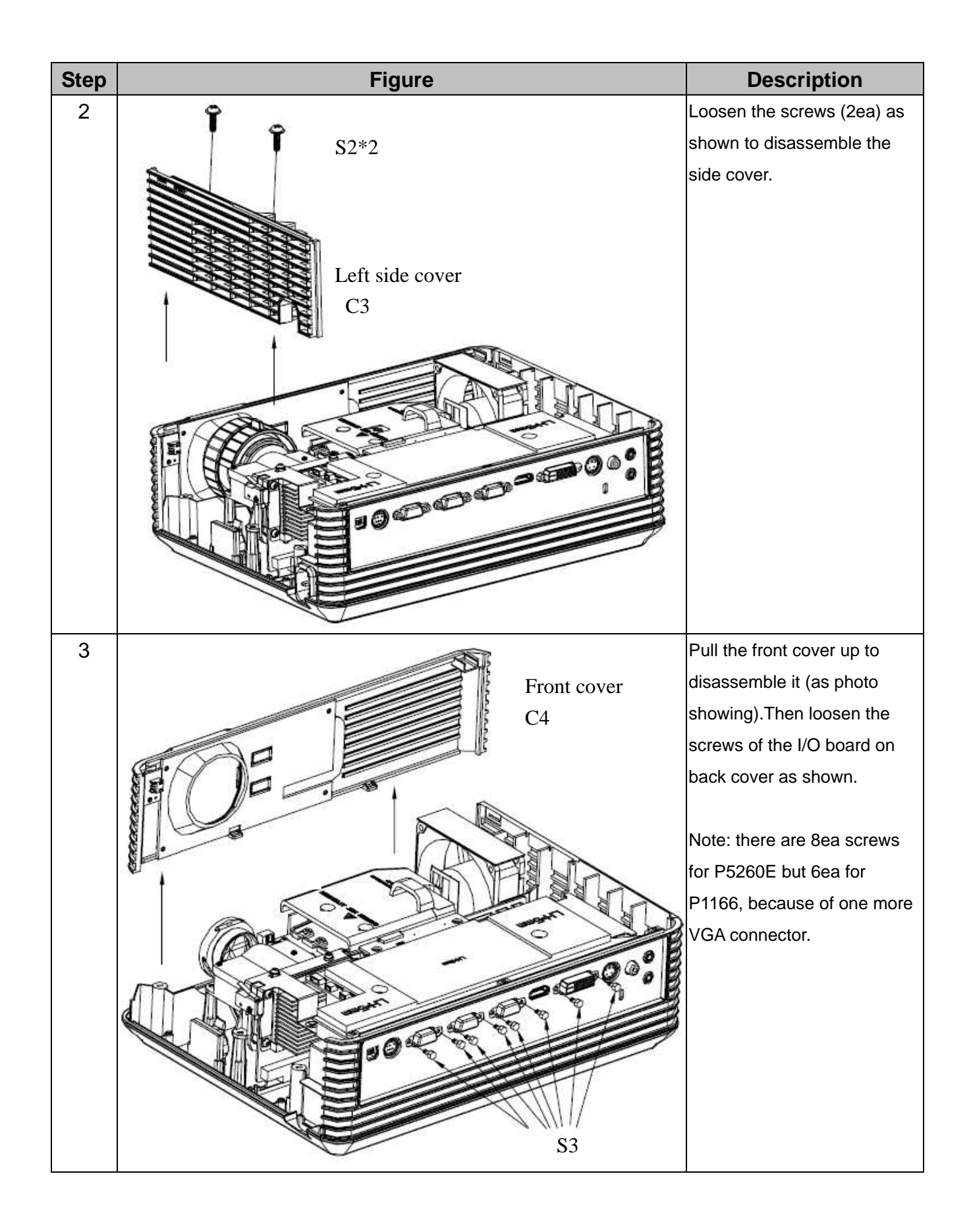

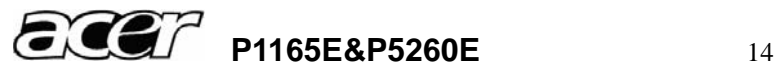

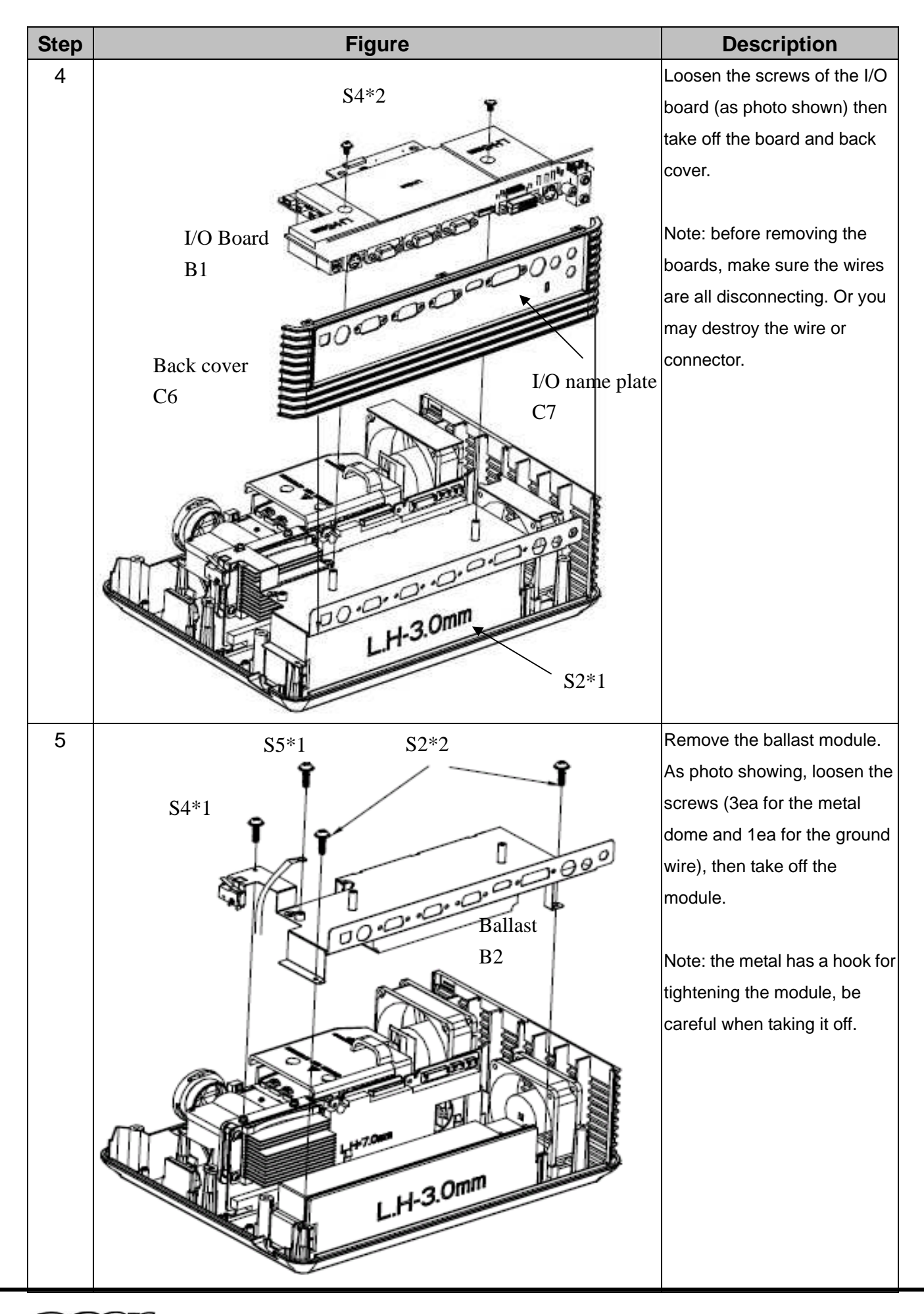

**PILEY** P1165E&P5260E 15

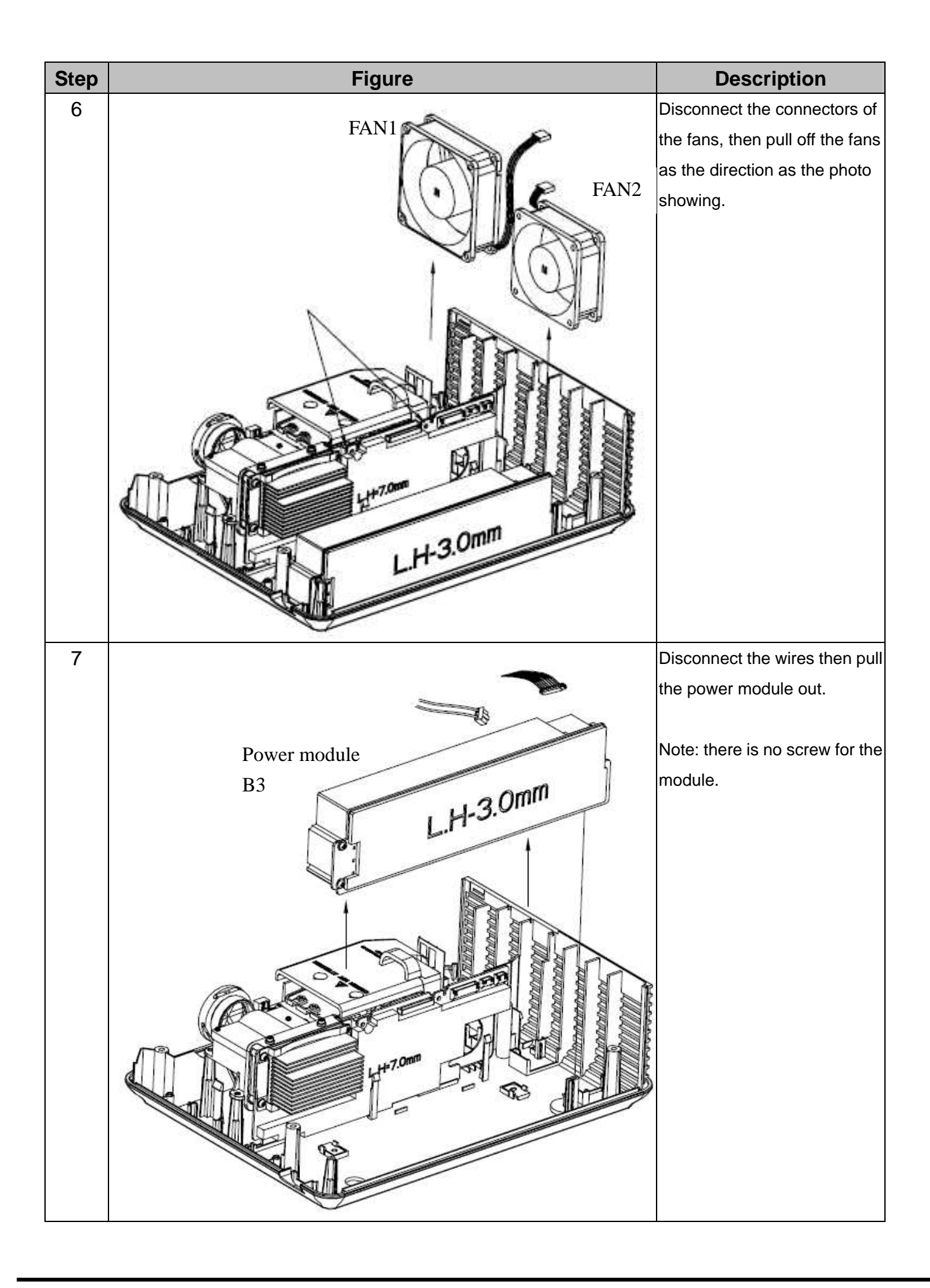

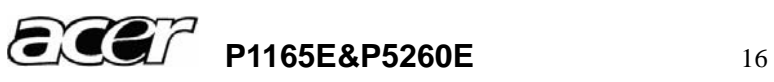

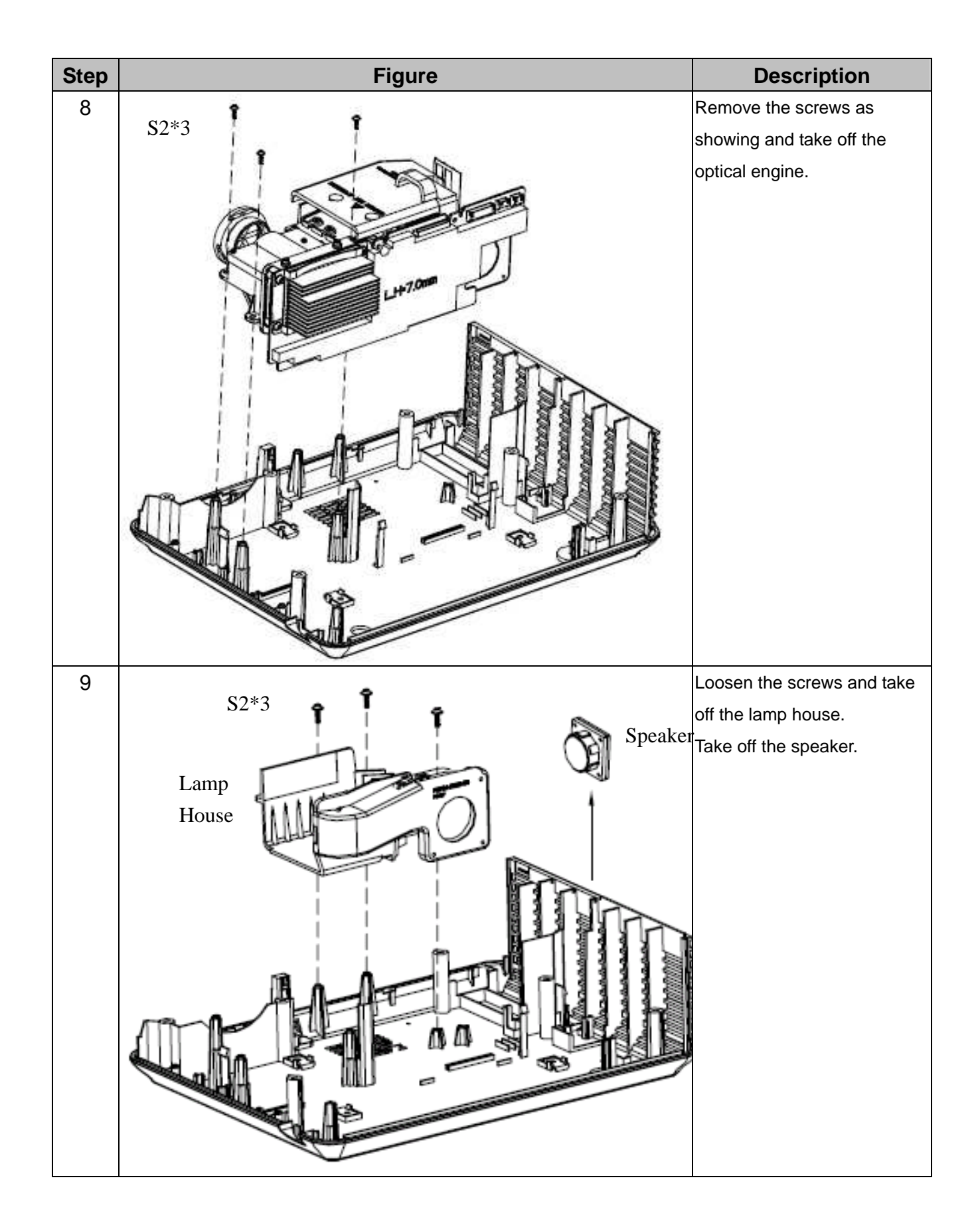

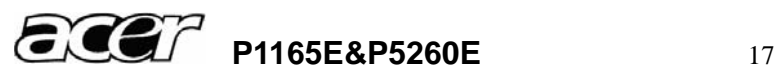

#### **3.3 Disassembly Lamp Module**

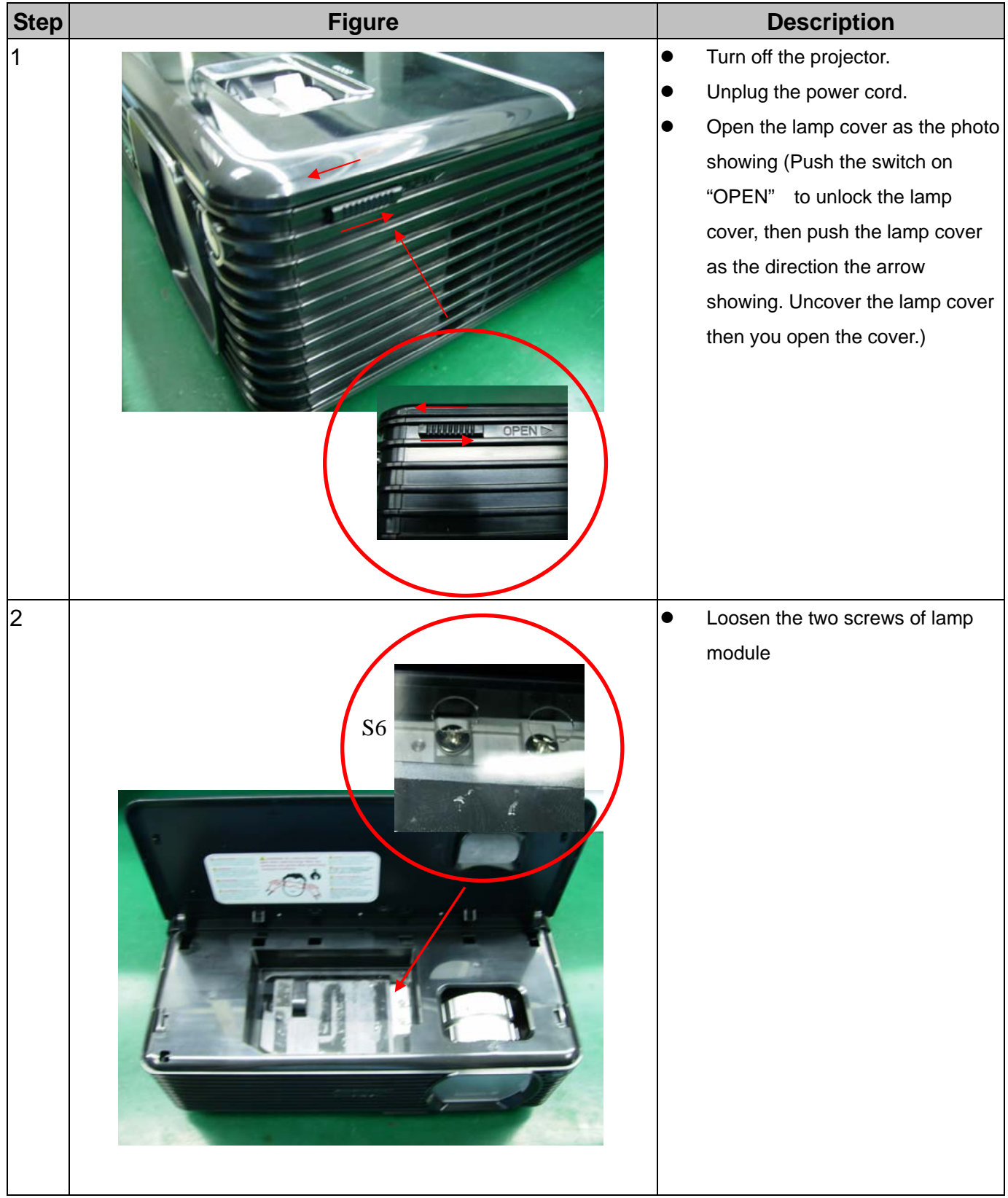

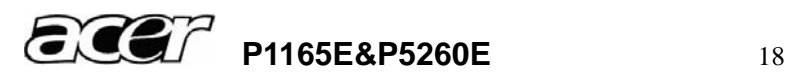

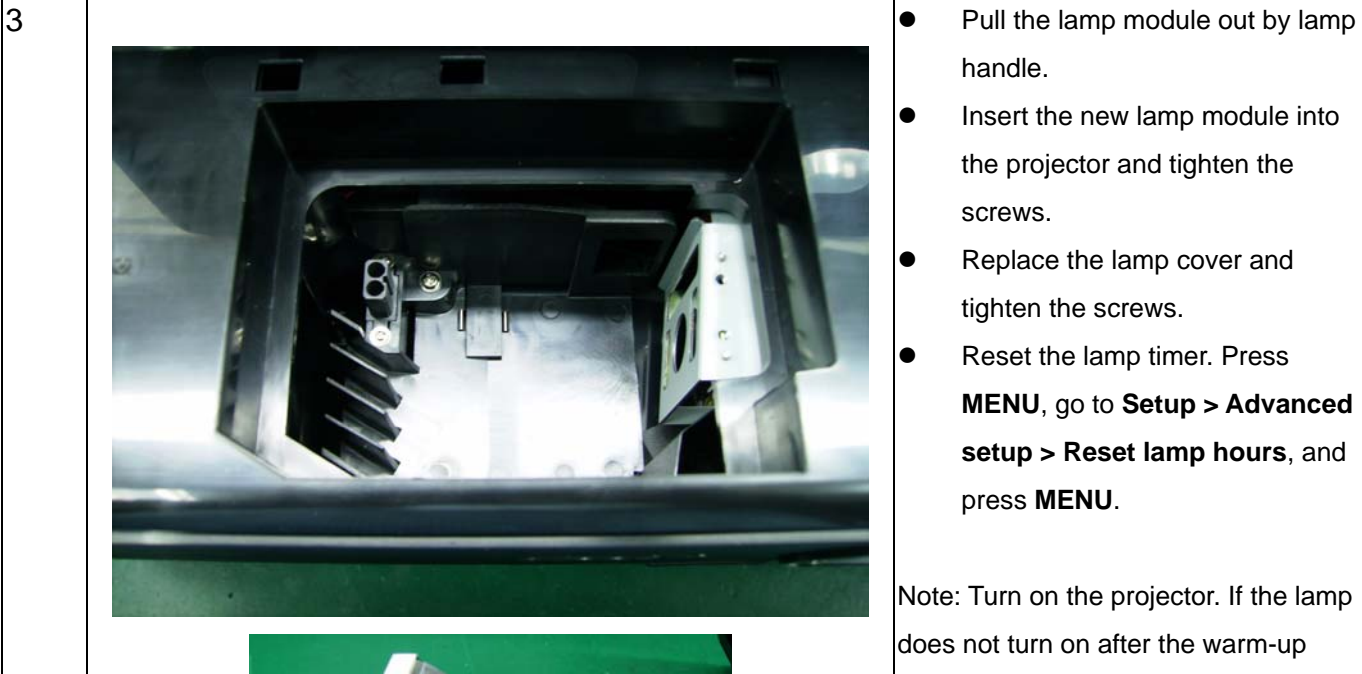

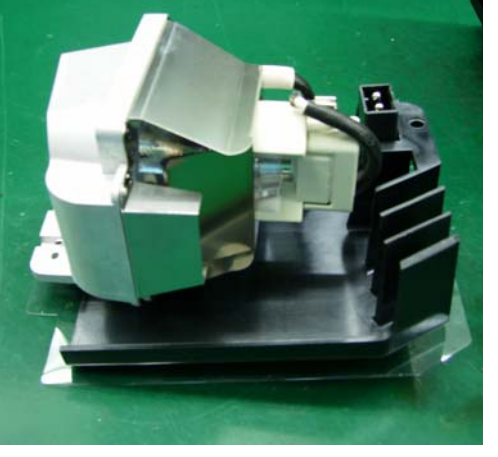

- handle.
- **•** Insert the new lamp module into the projector and tighten the screws.
	- Replace the lamp cover and tighten the screws.
	- Reset the lamp timer. Press **MENU**, go to **Setup > Advanced setup > Reset lamp hours**, and press **MENU**.

Note: Turn on the projector. If the lamp does not turn on after the warm-up period, please reinstall the lamp.

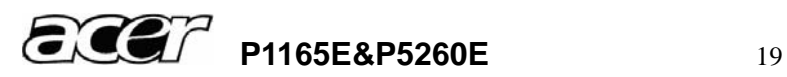

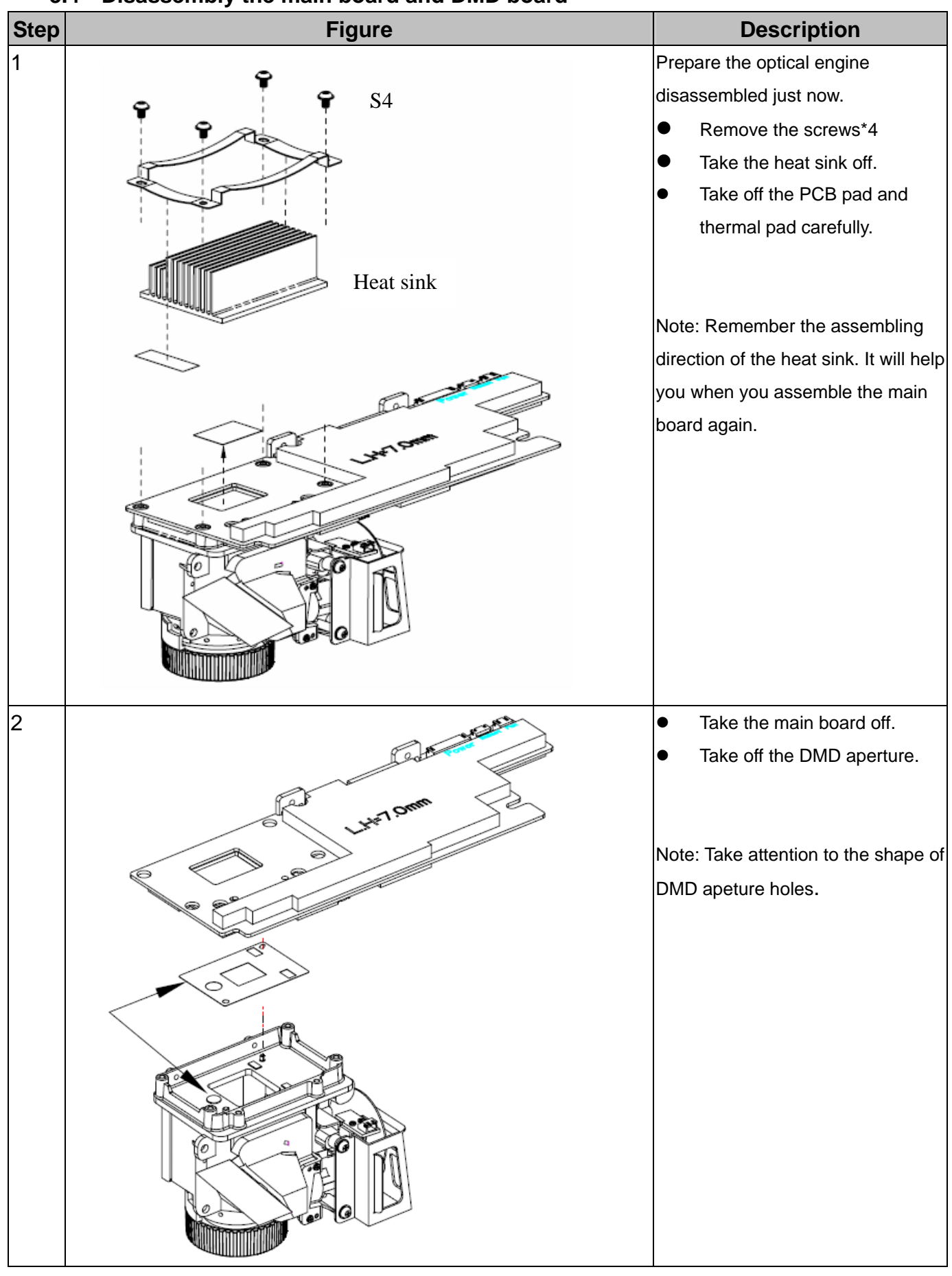

#### **3.4 Disassembly the main board and DMD board**

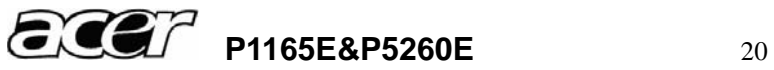

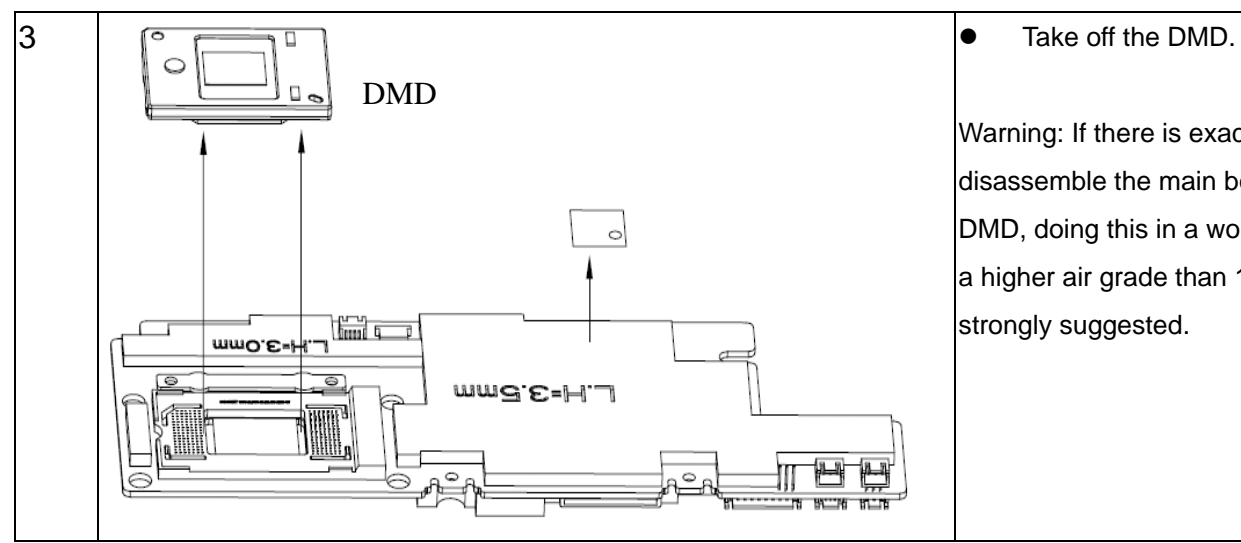

Warning: If there is exactly need to disassemble the main board or DMD, doing this in a workshop with a higher air grade than 1000 is strongly suggested.

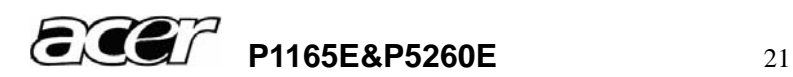

# **4 Troubleshooting and Verifying the Repair**

This chapter provides technicians with electronic background how to maintain the product. Moreover, you can get the appropriate operation to solve some complicated problems of component repairing and professional problems.

### **4.1 Troubleshooting**

Warning

- Do not directly look into the lens to avoid eyesight damages.
- The projector is equipped with ventilation holes (intake) and ventilation holes (exhaust). Do not block or place anything near these slots, or internal heat build-up may occur, causing picture degradation or damage to the projector.

#### **Confirm Software and hardware**

- (1) Confirm FW version and lamp using hours(version and lamp hours in the help menu)
- (2) Confirm LED indicator

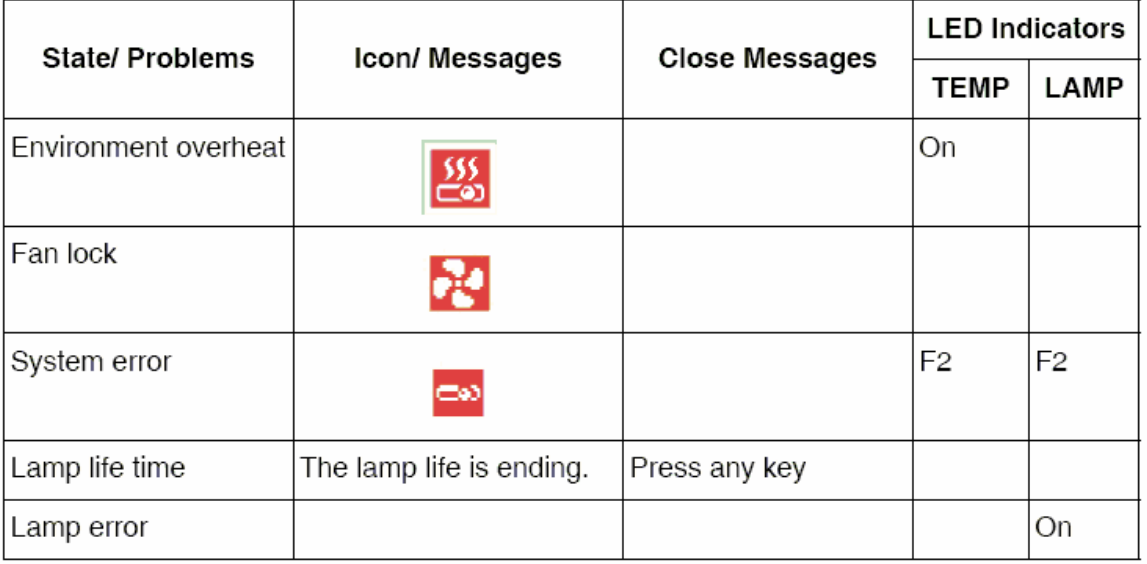

F<sub>2</sub>: Flash 2Hz

- (3) Confirm cable connection well.
- (4) Confirm Main-board version

**Note:** Swapping modules that may be defective with others known to be good is generally an ideal way to find the module responsible for the problem. A failure symptom is rarely caused by more than one module, so you will not usually need to replace more than one to correct a particular failure. Whatever main board, ballast, IR board, power board, lamp module or optical engine are all suitable to check by swapping modules.

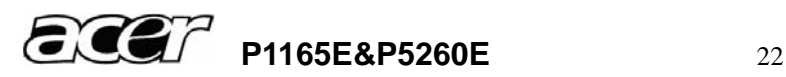

#### **Power Source Troubleshooting:**

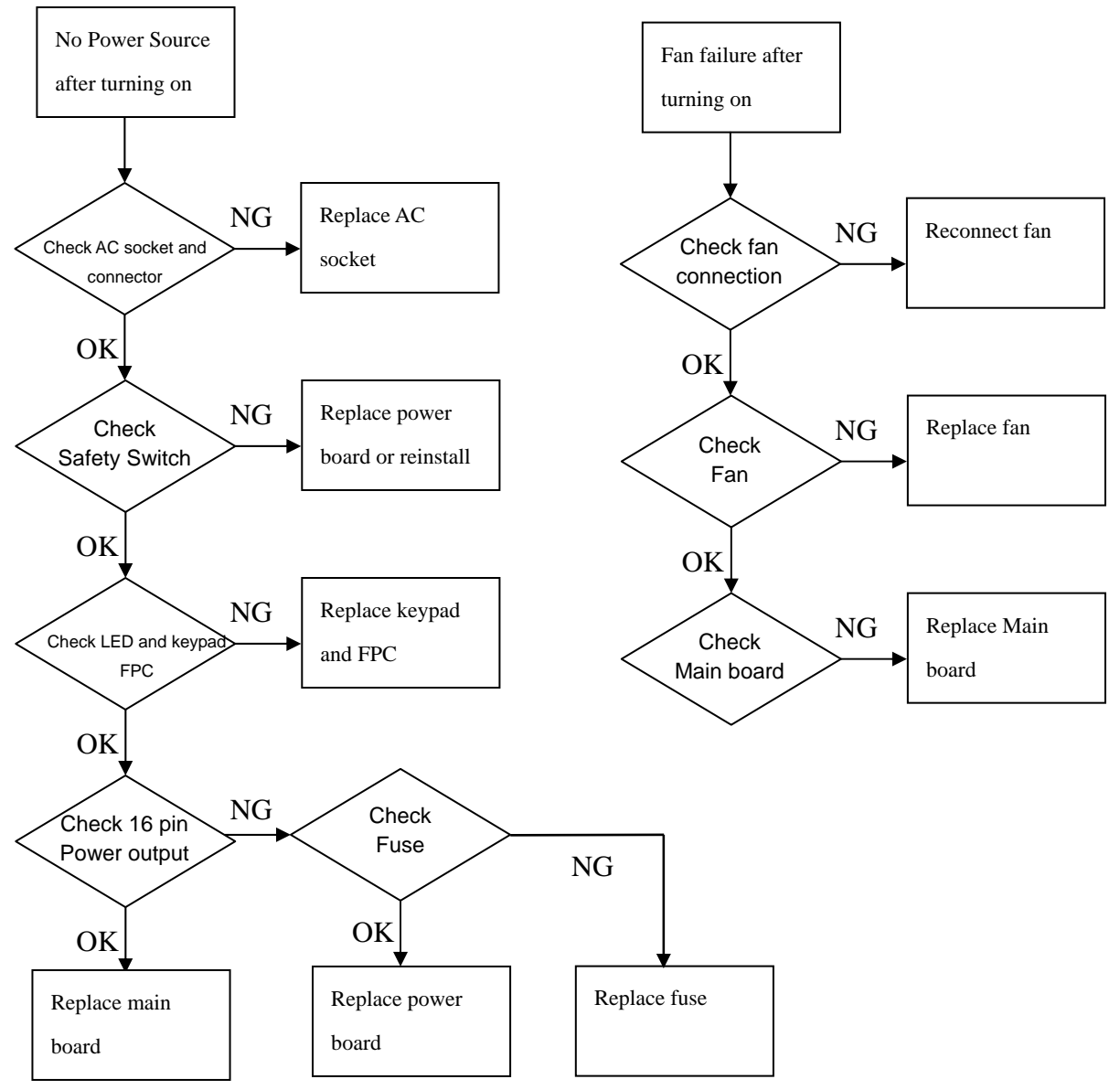

**How to check the power board?** 

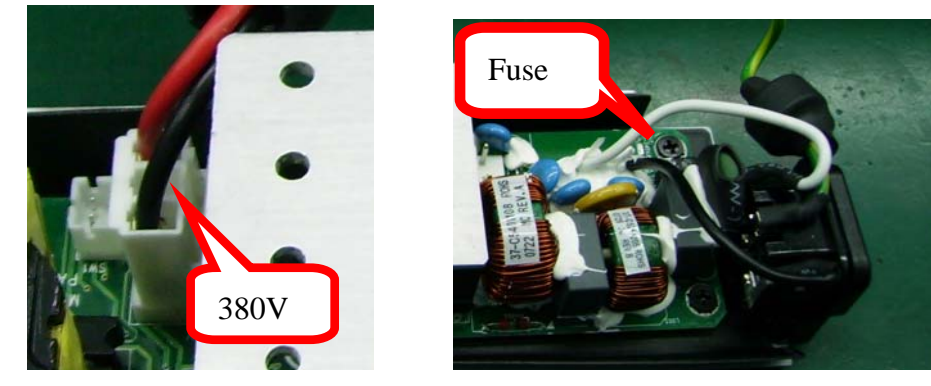

- check the 380v output on connector 3 (see ballast board page 35)

- check the fuse on the power board

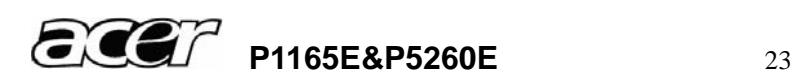

#### **Light and Sound Troubleshooting**

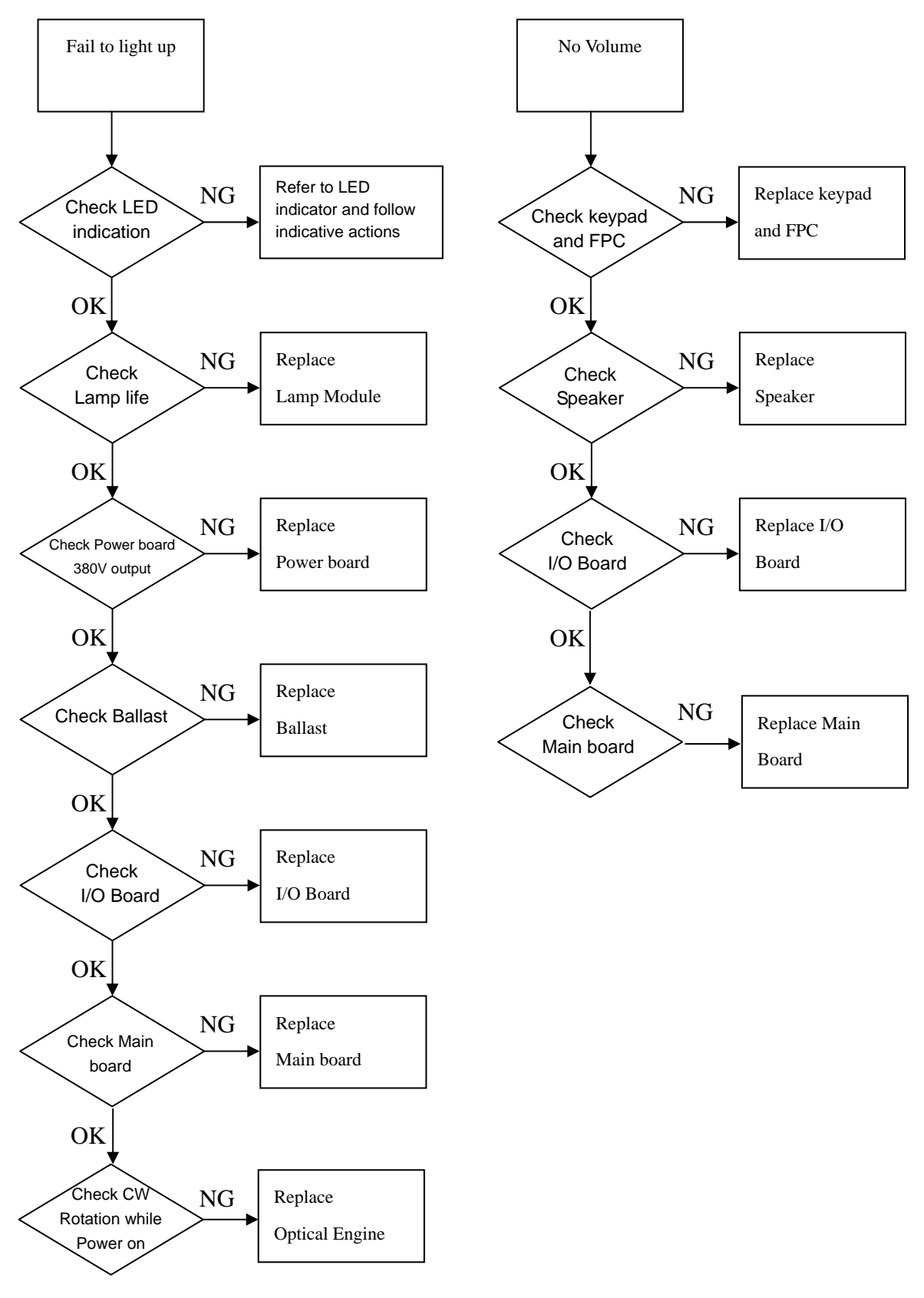

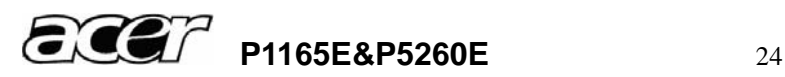

#### **Video Signal Troubleshooting**

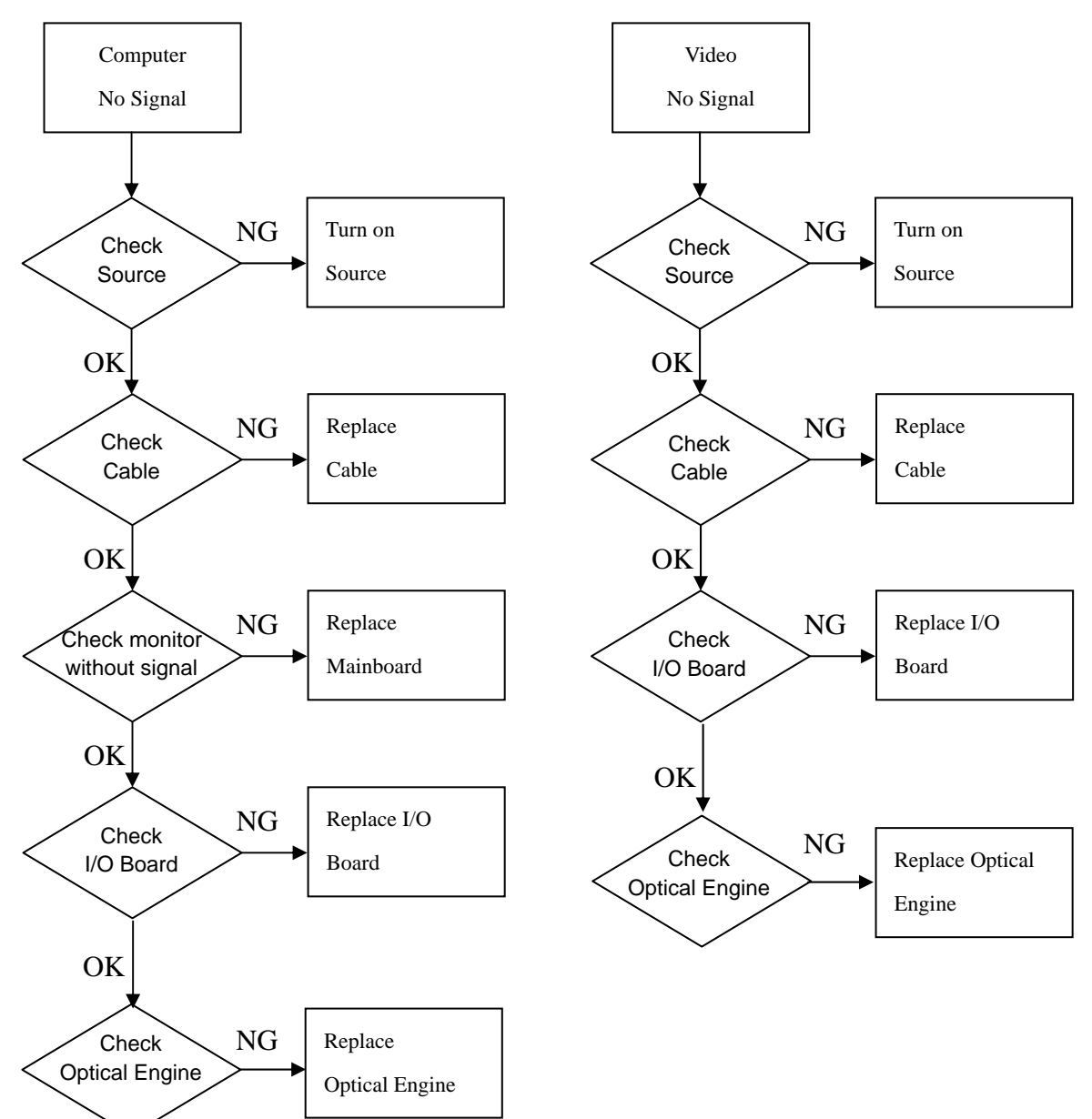

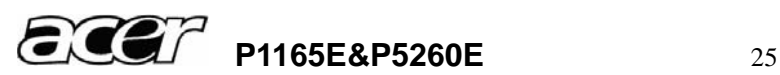

#### **Abnormal Image Troubleshooting**

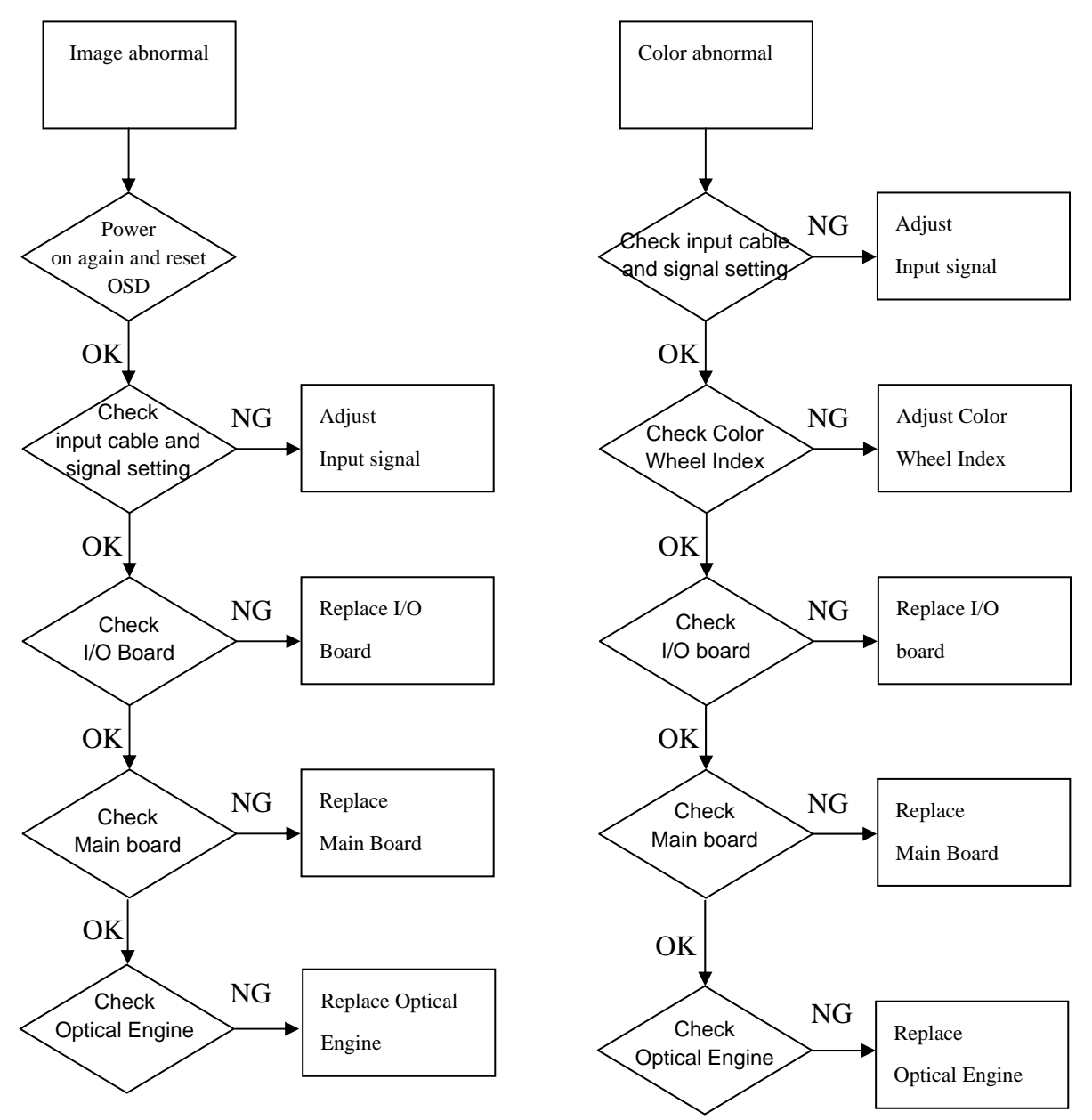

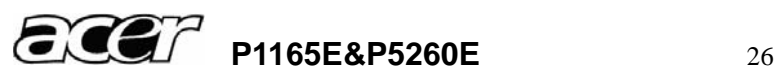

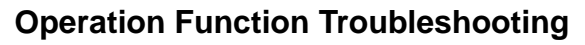

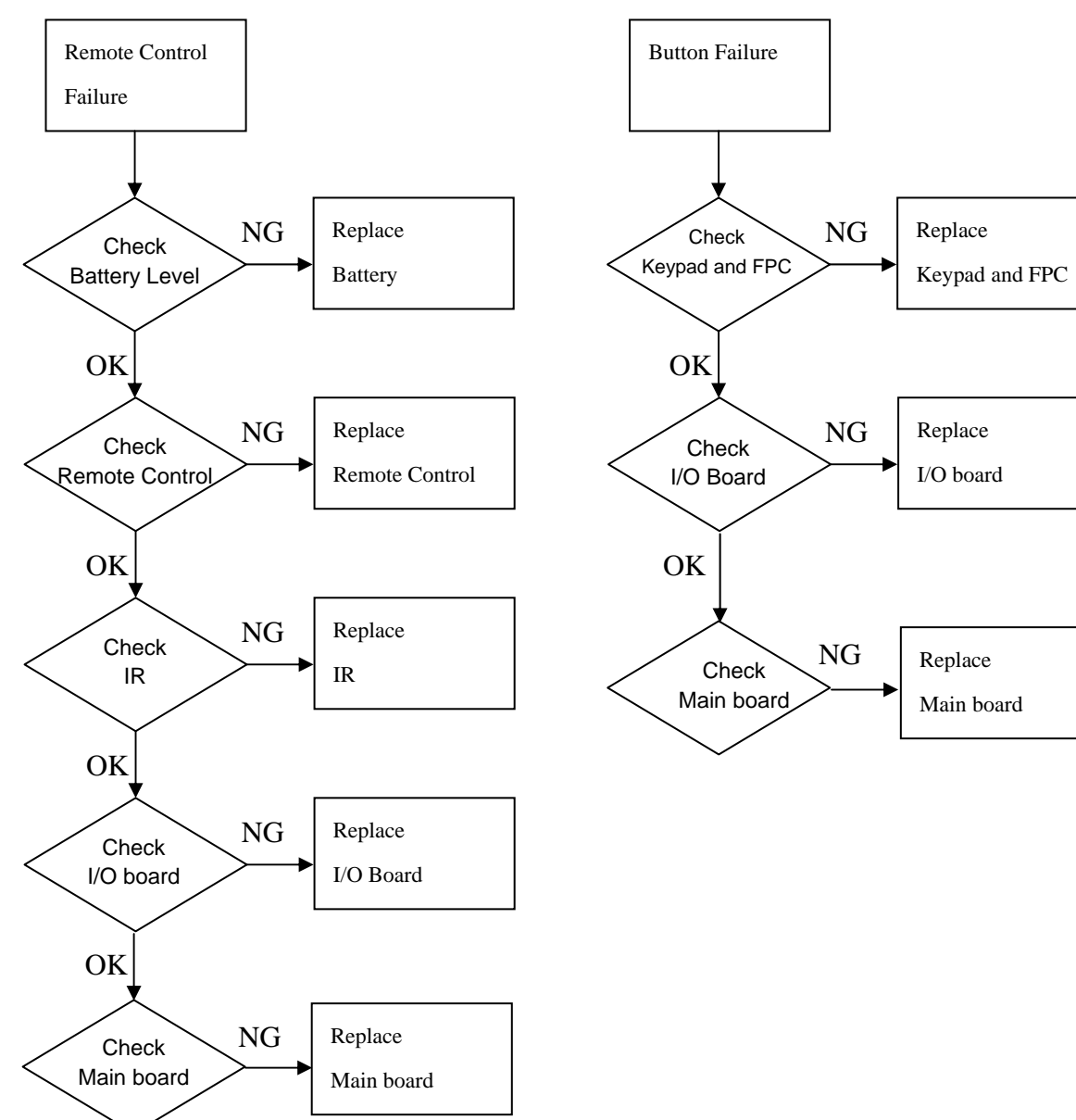

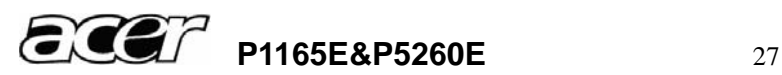

# **4.2 Verifying the Repair**

After repairing projector (Dissembling and assembling projector), Repair center should verify the quality of repaired unit.

# **(1) Signal test (Each I/O can function normally)**

Connect all connector to the jacks one after another to check whether each channel can project normally

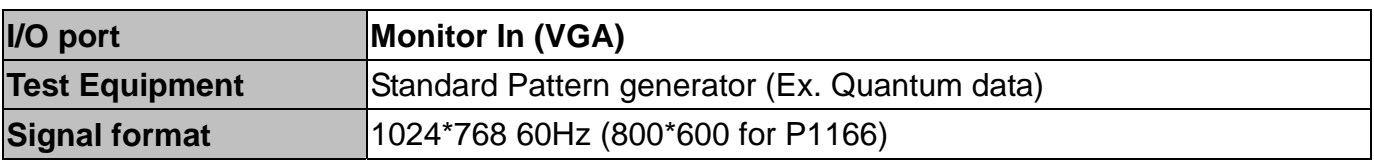

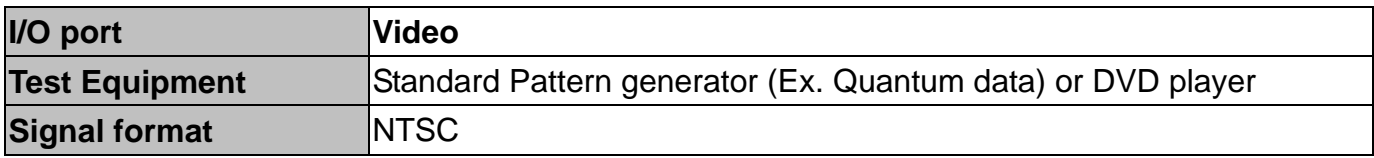

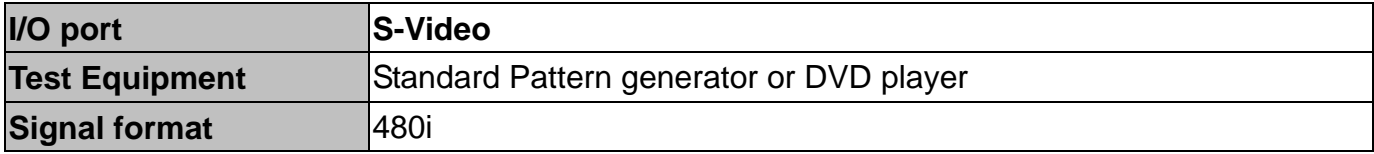

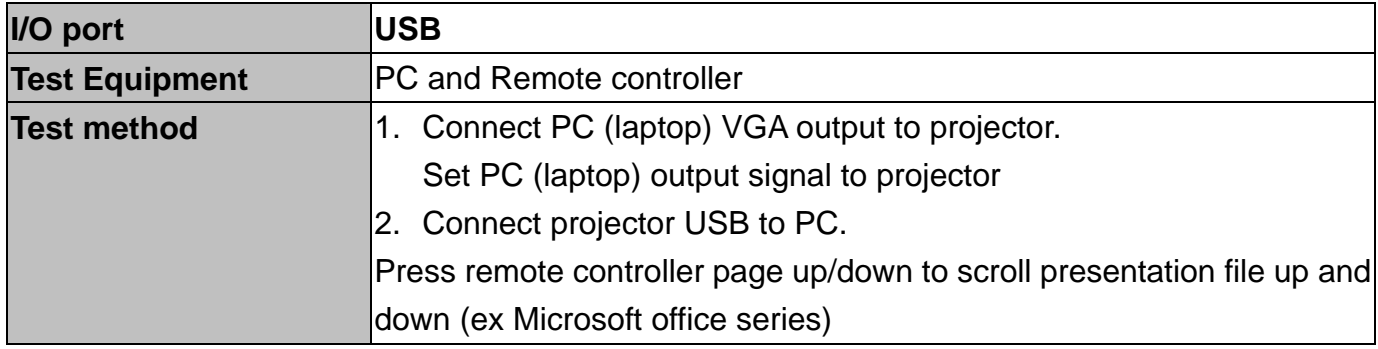

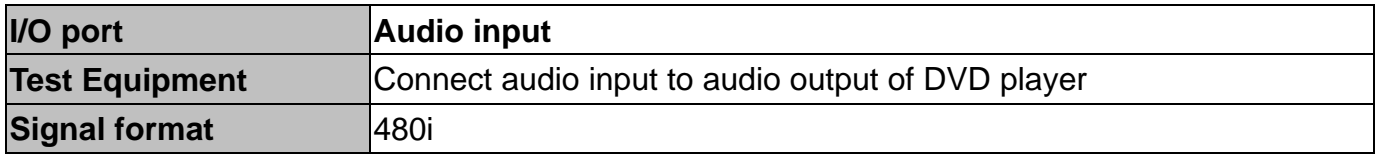

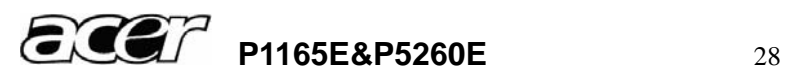

# **(2) Operation test**

#### **Buttons operation**

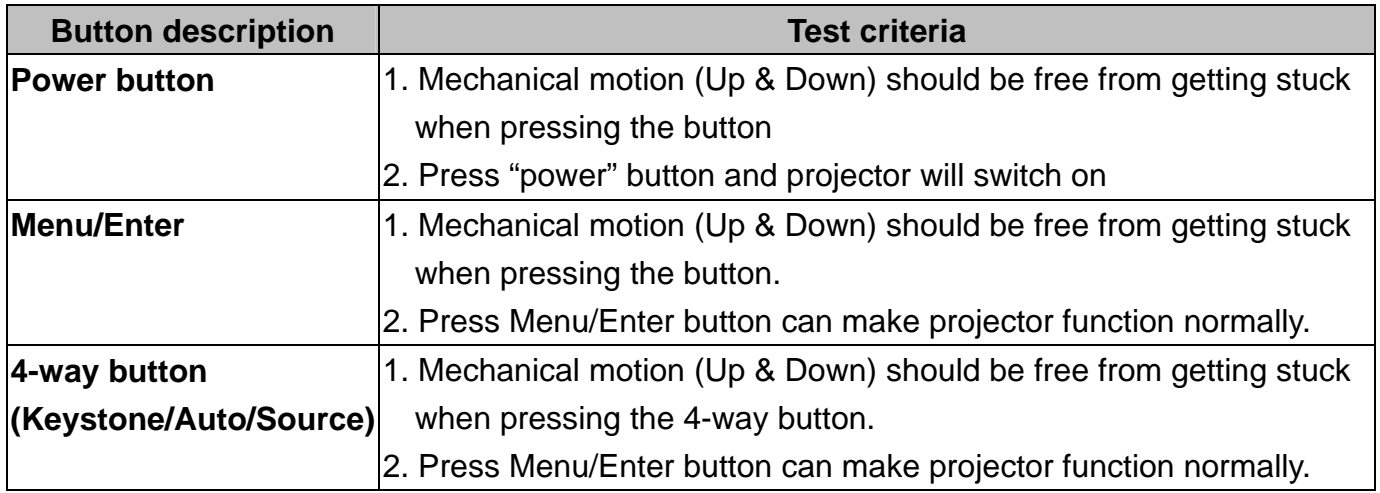

#### **Foot adjuster operation**

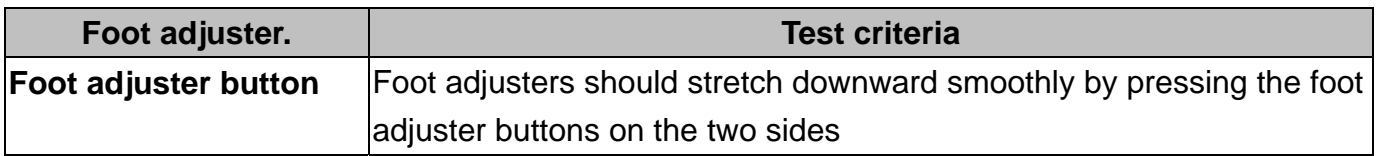

### **Zoom ring and Focus ring**

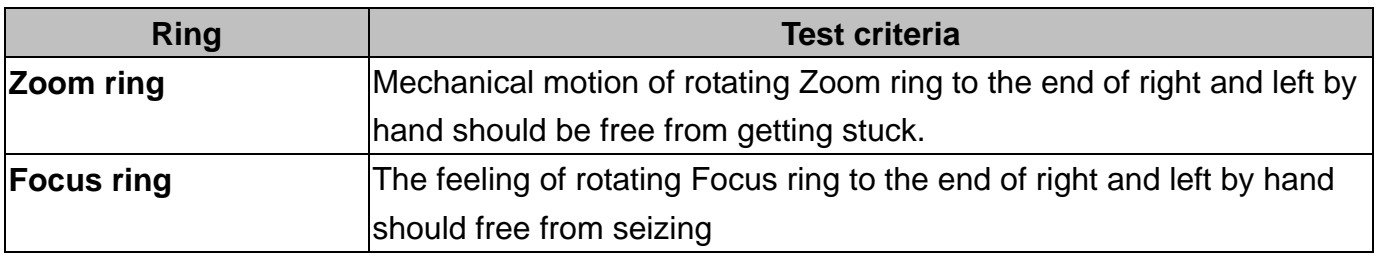

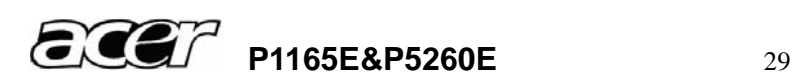

# **(3) Image Quality**

Projected image size: 60 inches (diagonal length)

Zoom ring: Adjust zoom ring to wide (Maximum projection size)

**VGA** 

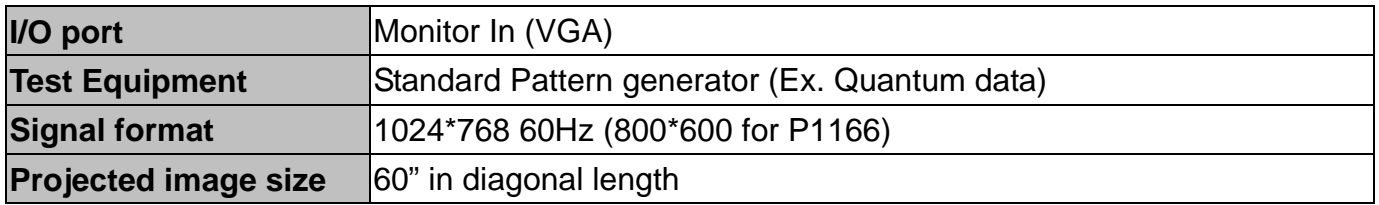

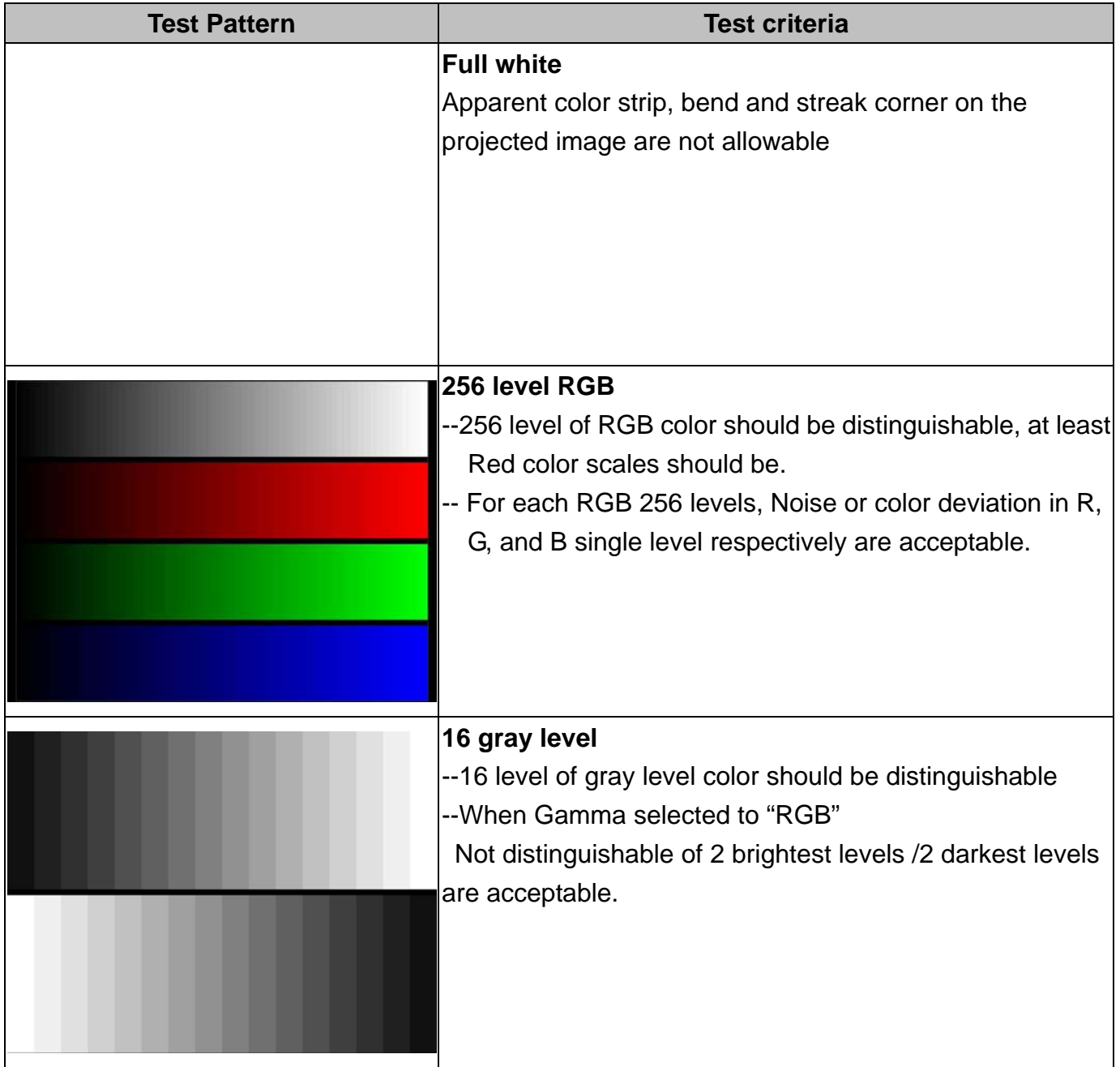

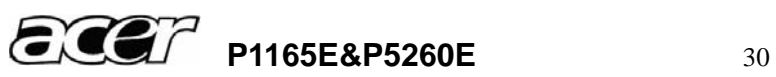

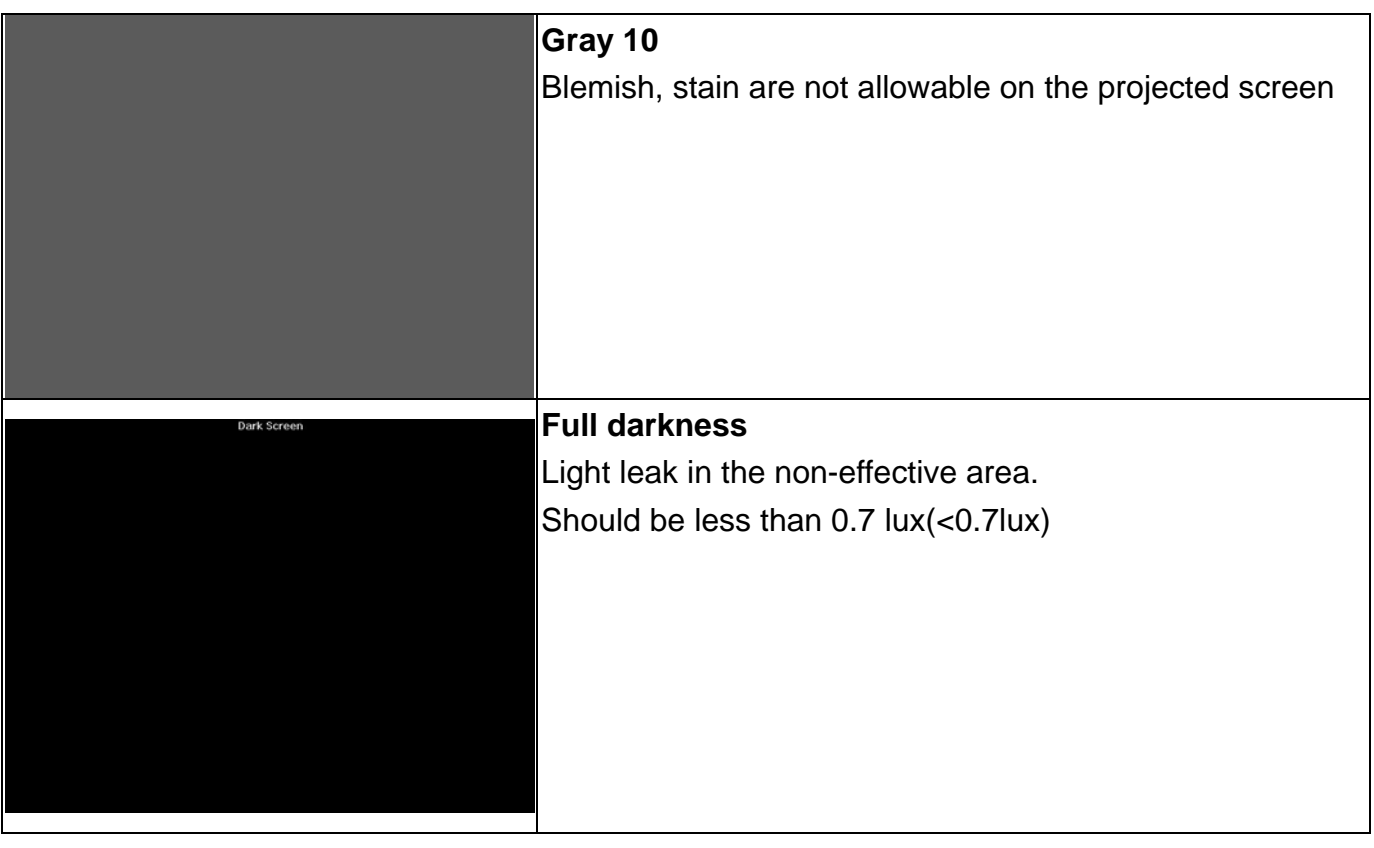

#### **S-Video**

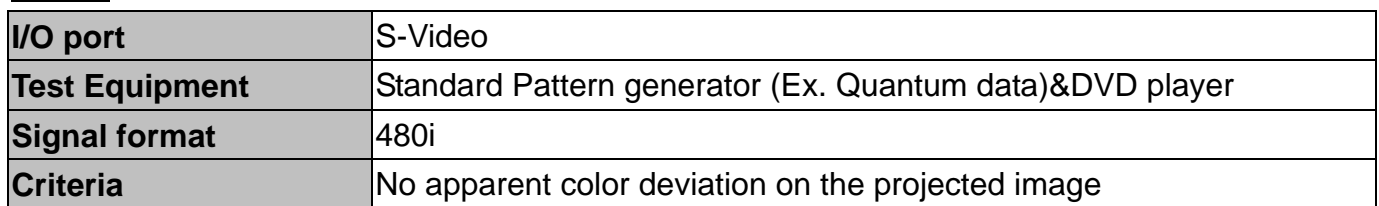

#### **Video**

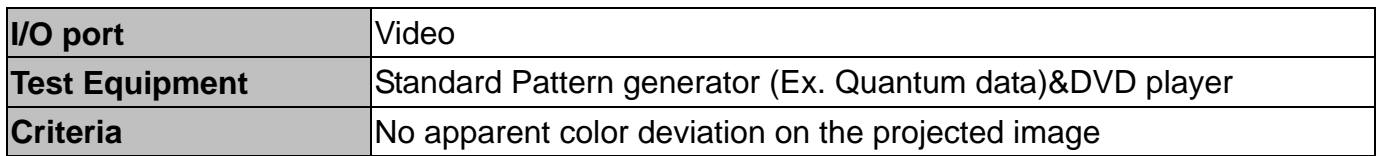

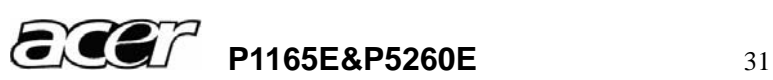

### **(4) Resolution**

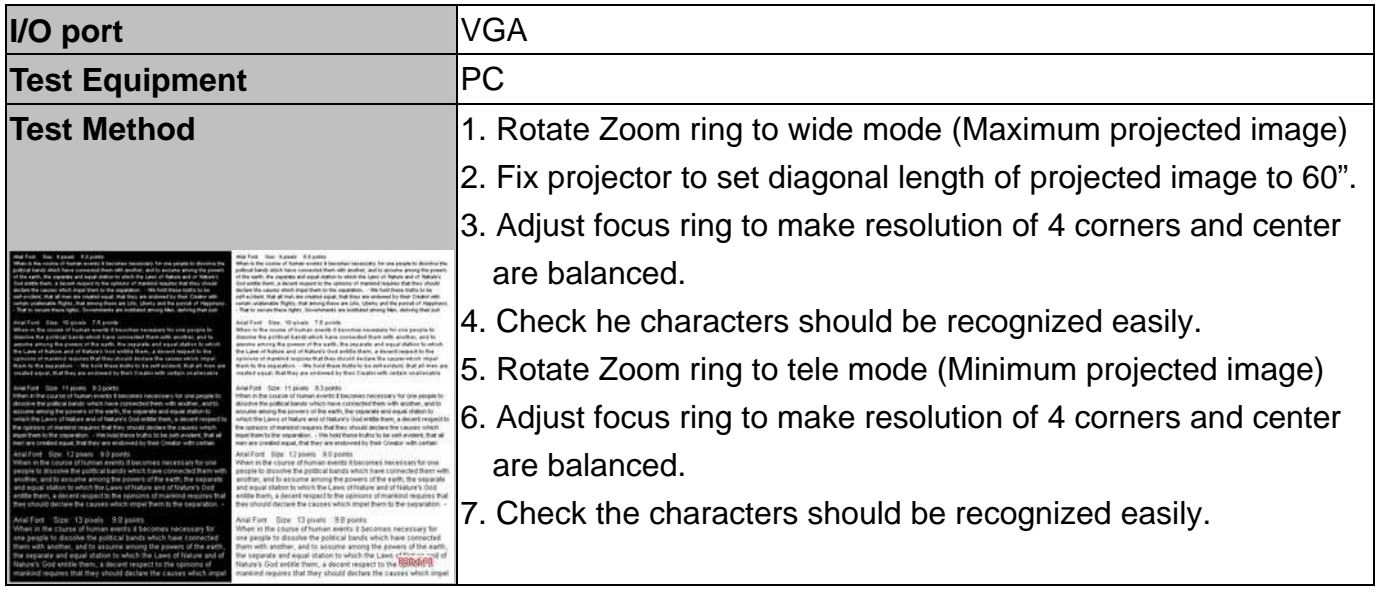

# **(5) Front and Rear infrared sensor**

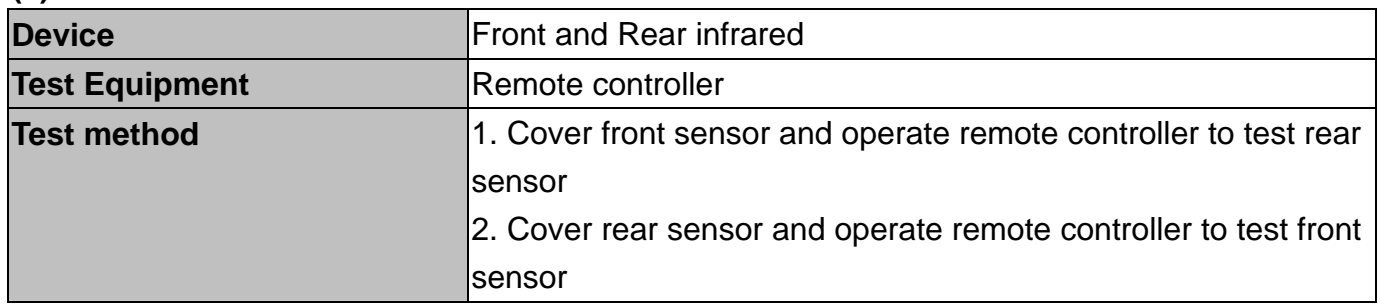

# **(6) Brightness measurements**

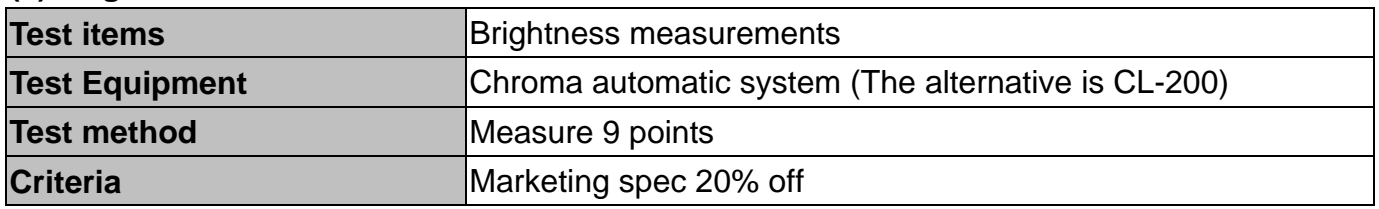

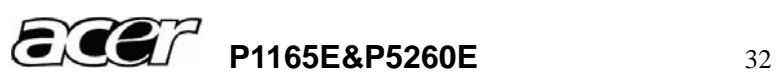

### **(7) Safety test equipments**

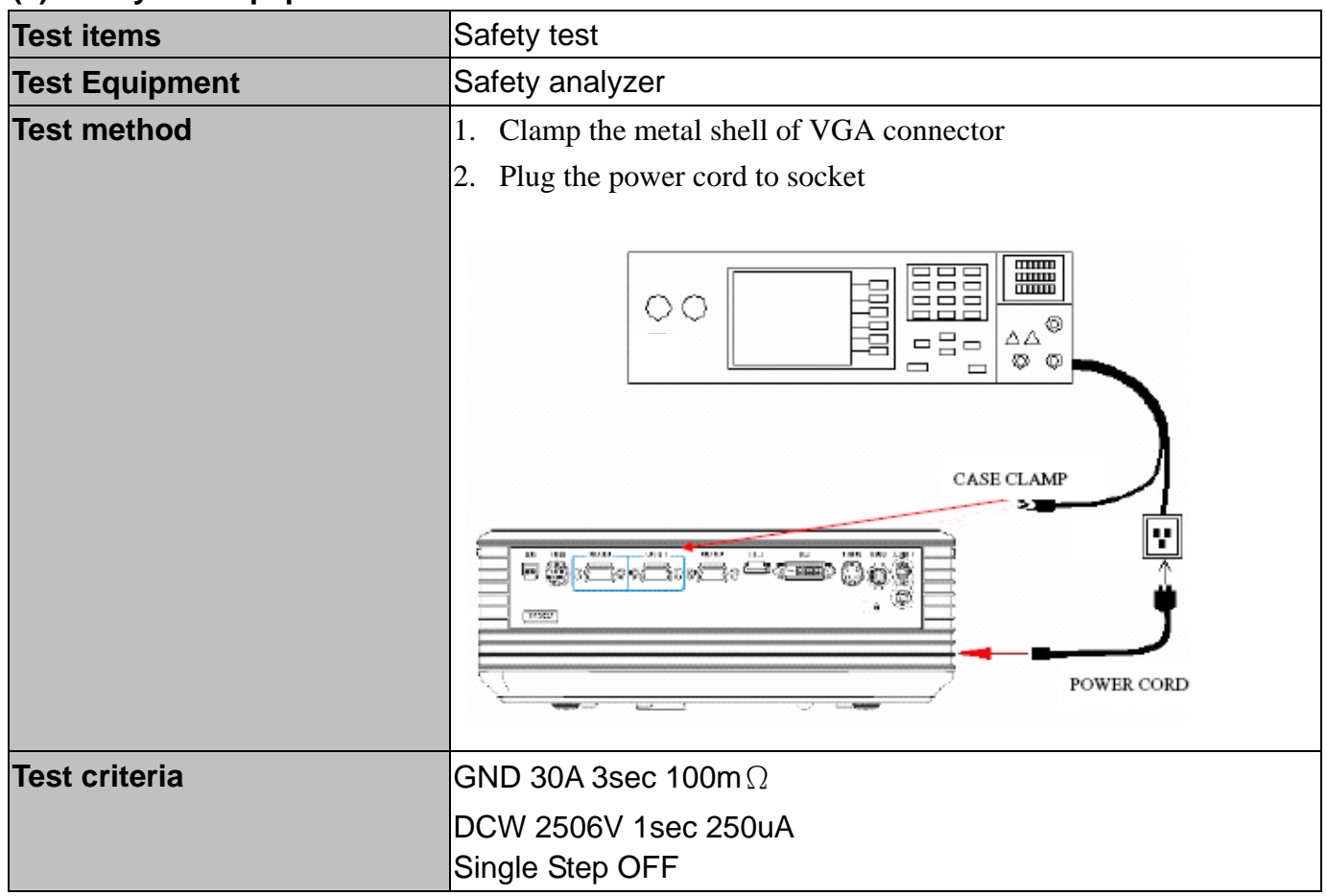

# **(8) Cosmetic standard for repaired projector**

Follow cosmetic standard of repair center.

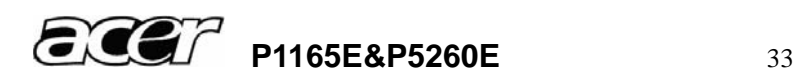

# **5 Connector Information**

This section provides each connector location on boards and function of each board. They will be useful for your detecting the defective boards.

**5.1 Main Board** 

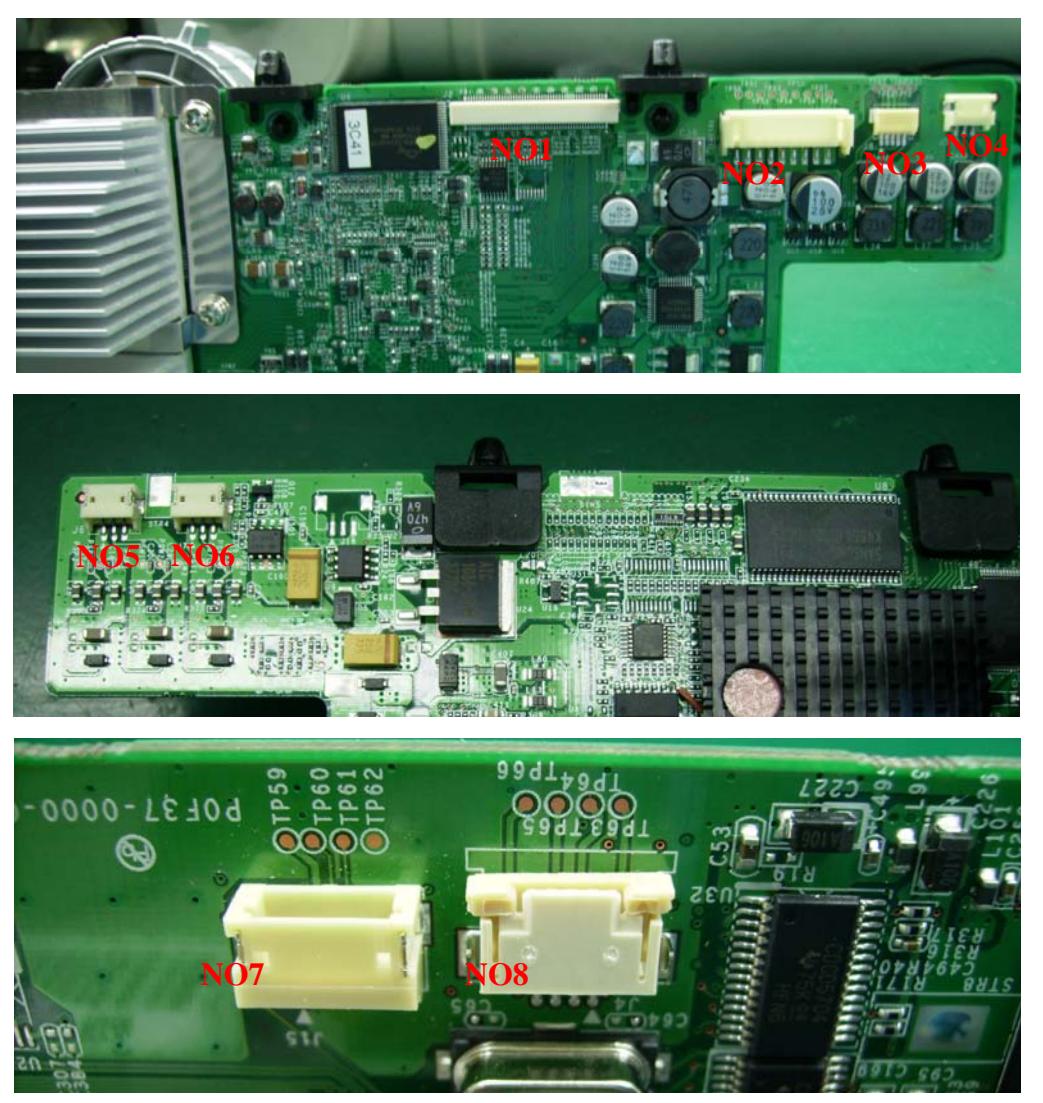

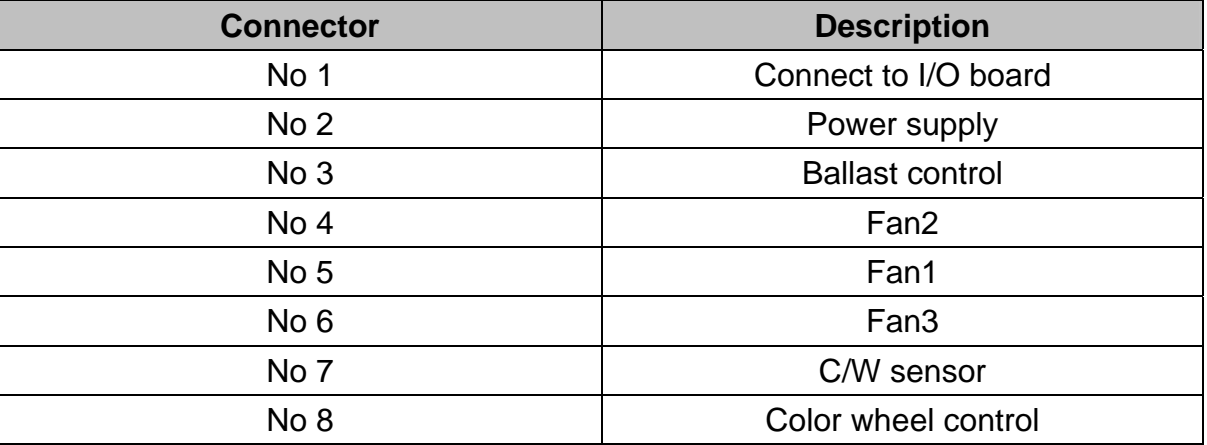

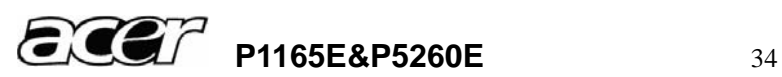

#### **5.2 Ballast Board**

#### **BALLAST FOR P1165E**

Tc1 switch point (NTC SMD resistor at bottom side of pcb) : tbd°C +/- 5°C

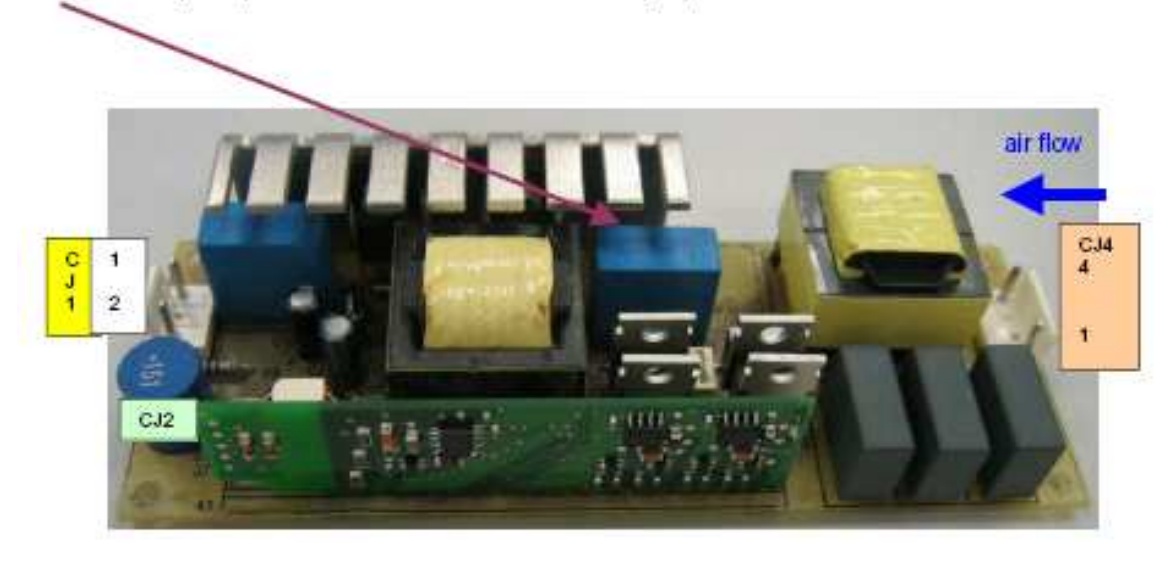

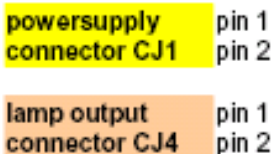

GND +380V DC

lamp output lamp output

Control board interface of ballast (CJ2)

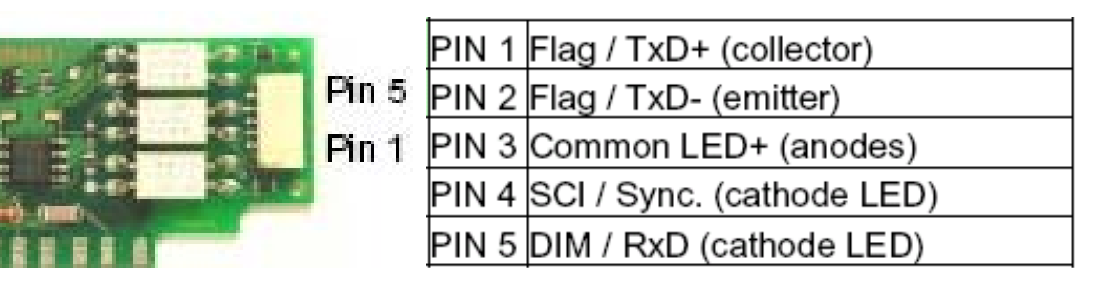

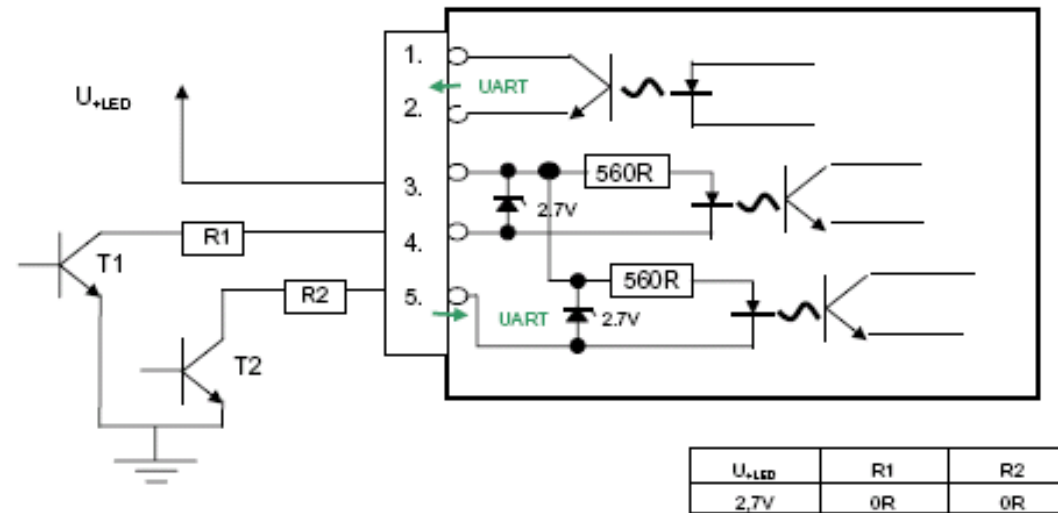

Dimensioning of LED series resistors R1, R2 @ 6mA: LED interface current level requirement

- LED OFF current (Pin 4 or 5) 0 ... 0.1 mA
- LED ON current (Pin 4 or 5) 4..6..20 mA

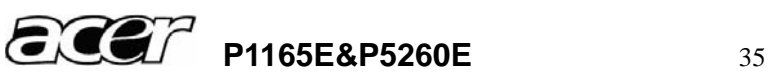

 $3,3V$ 

5V

10V

 $15V$ 

100R

390R

 $1k2$ 

 $2k2$ 

100R

390R

 $1k2$ 

2k2

#### **BALLAST FOR P5260E**

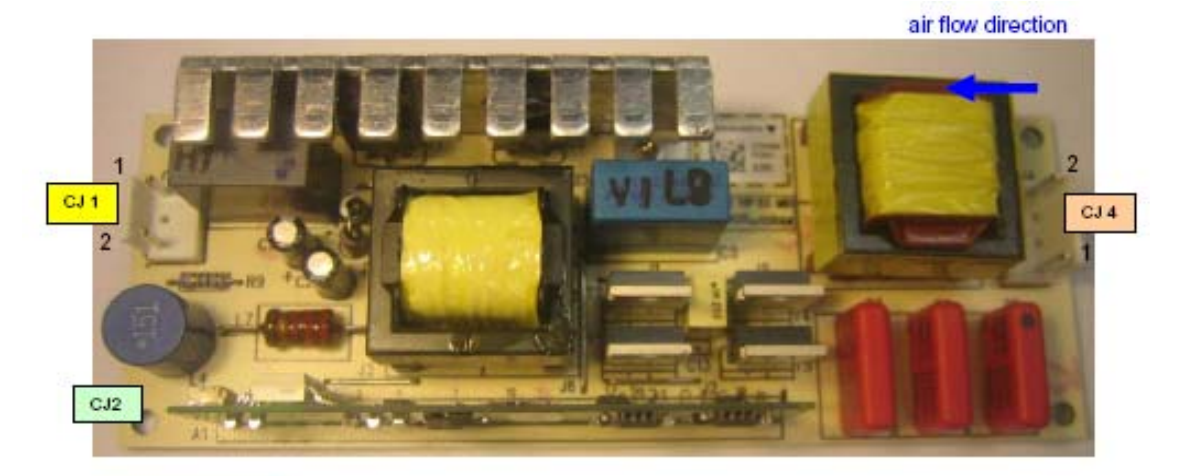

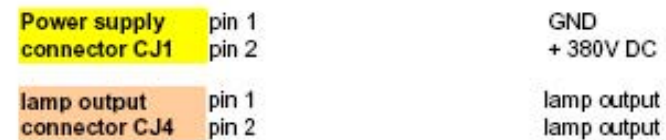

Control board interface of ballast (CJ2)

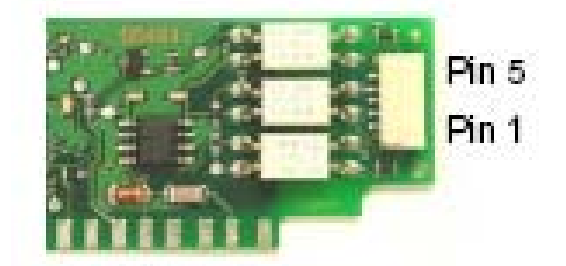

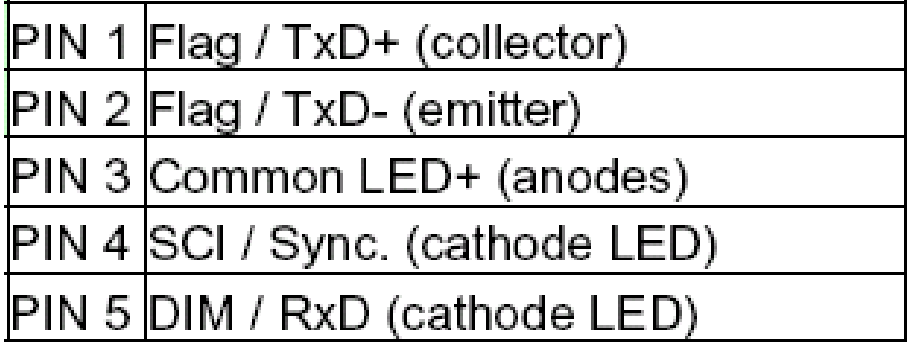

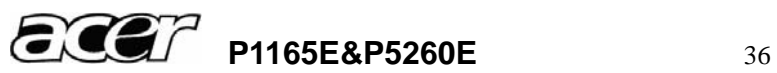

J.

#### **5.3 Power board**

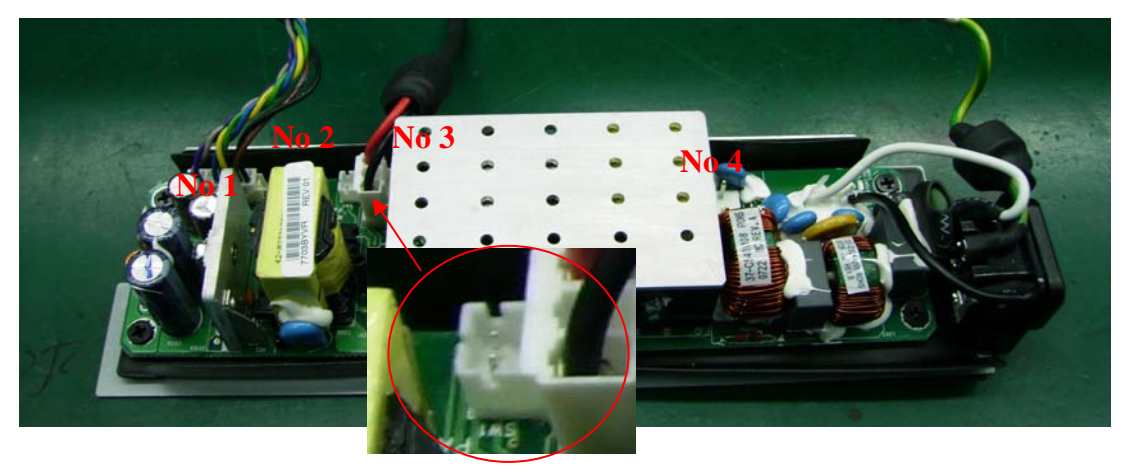

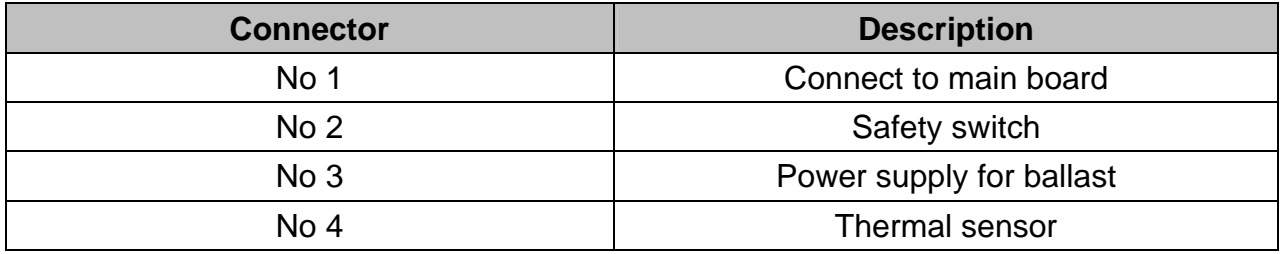

#### Connector to main board details

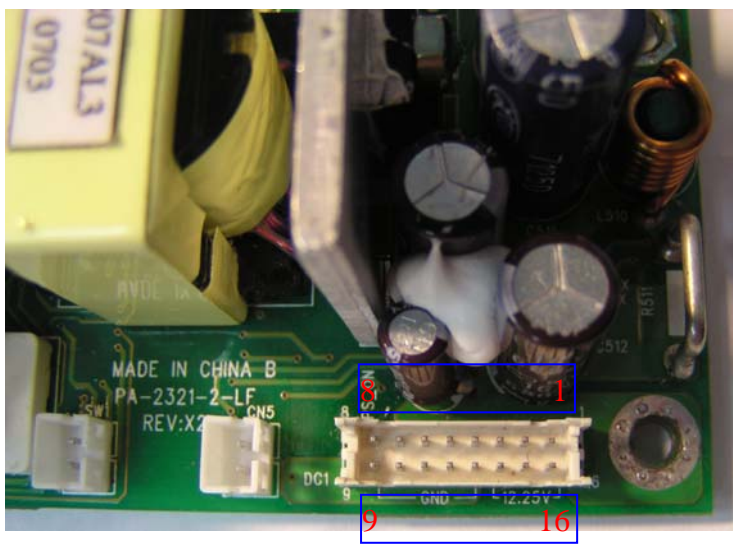

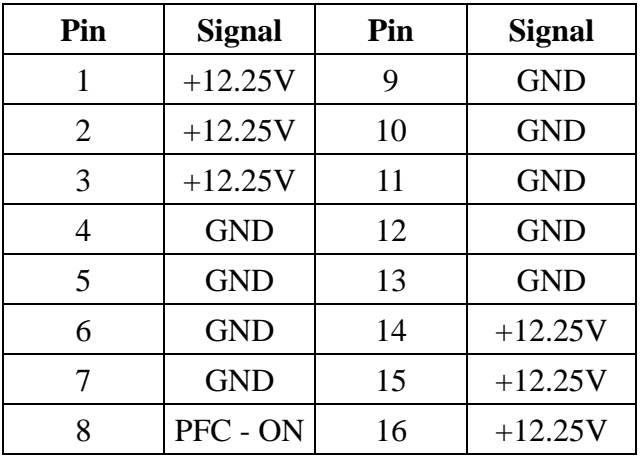

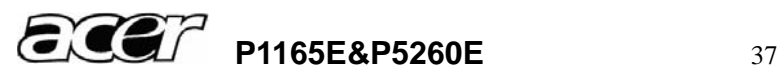

### **5.4 I/O Board**

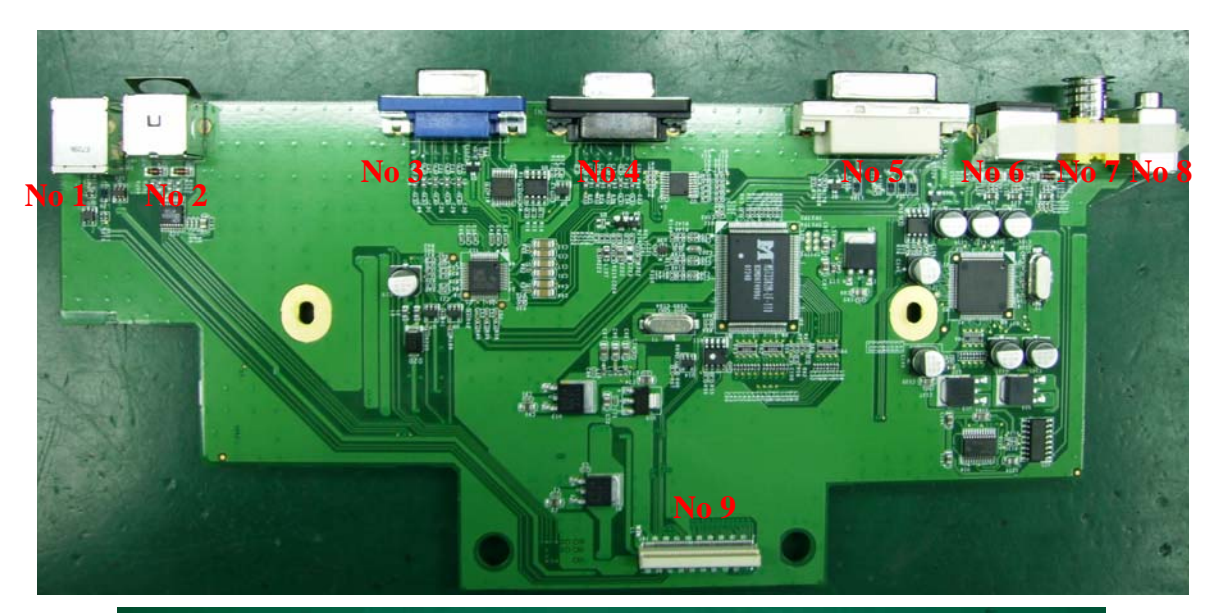

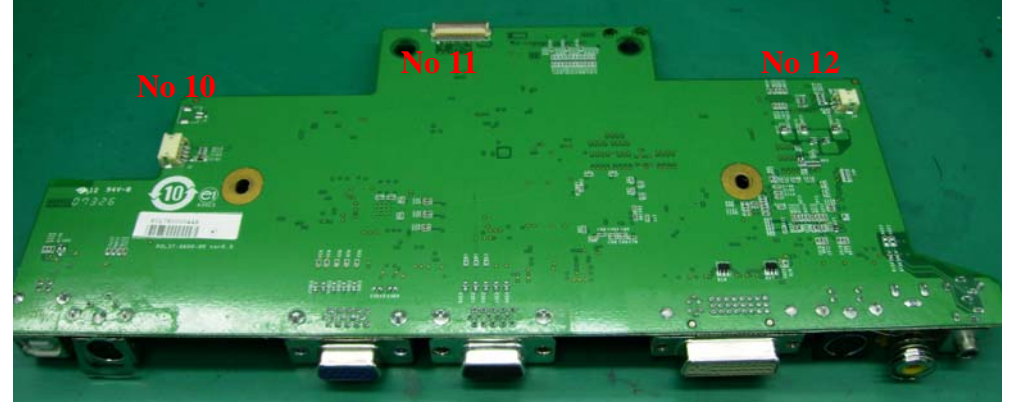

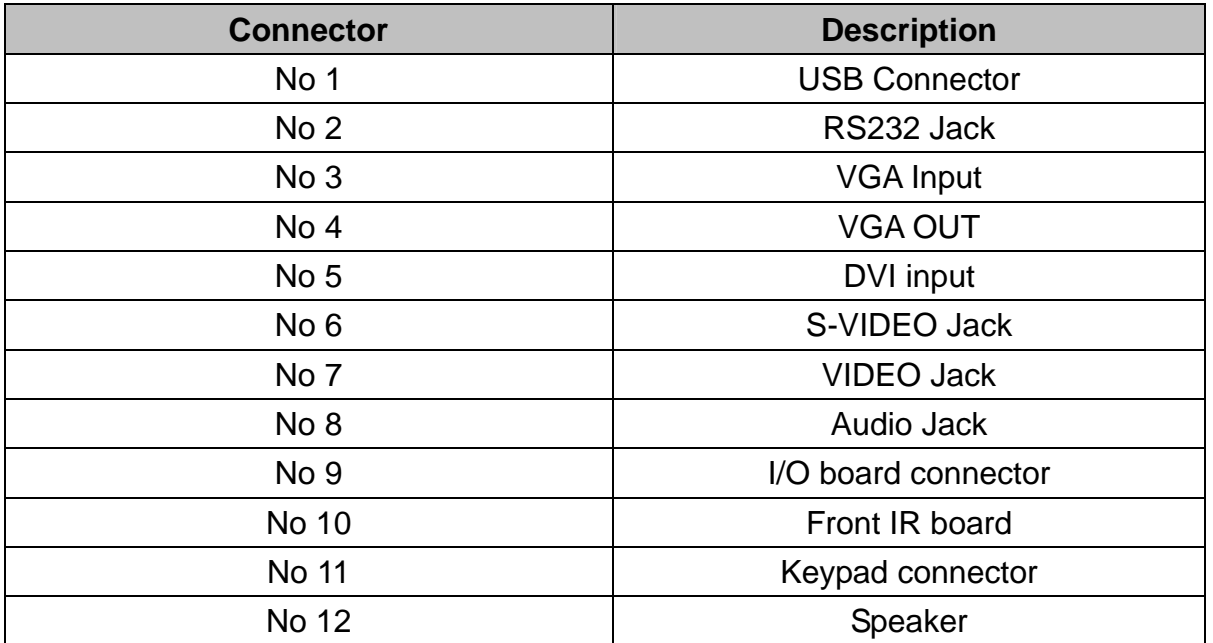

Notes: There is one more VGA connector for Model P5260E than Model P1165E, and also a HDMI connector. The description just takes Model P1165E as example.

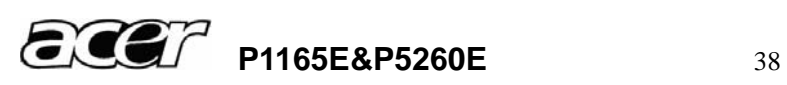

# **6 FRU (Field Replaceable Unit) List**

# Introduction

This section is a list of all the FRU removal. Following the FRU table of contents is an enlarged view of the entire projector, which shows the primary FRUs in the projector.

When working on the projector, use appropriate anti-static precautions such as anti-static mats, wrist straps and grounded work surfaces. Failure to do this can destroy static-sensitive components and make the product inoperable.

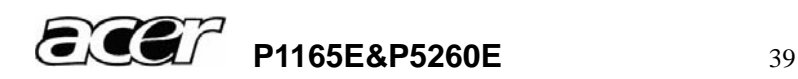

#### **6.1 Mechanical Drawing**

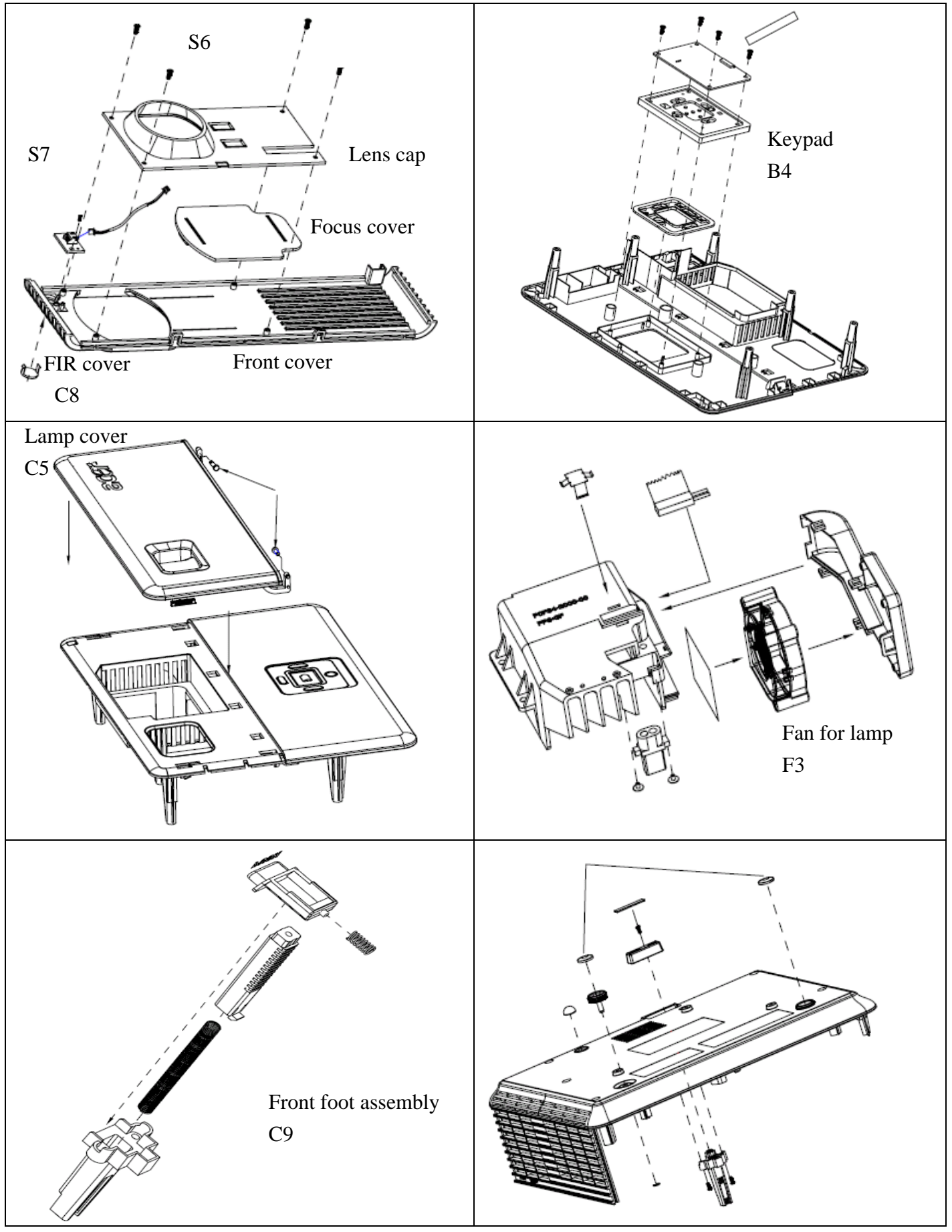

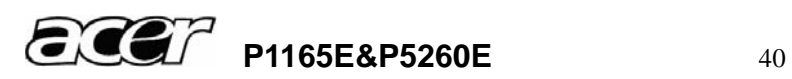

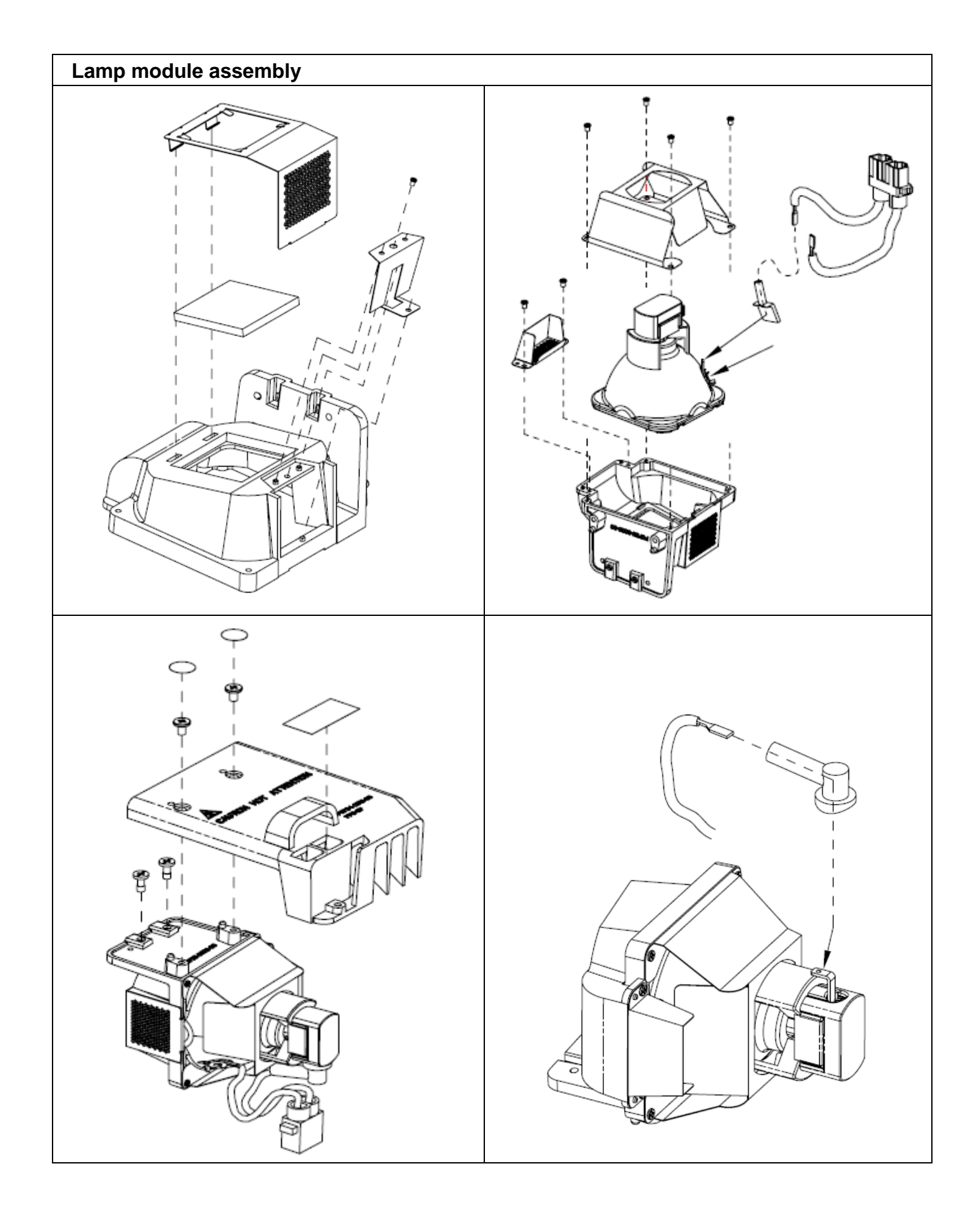

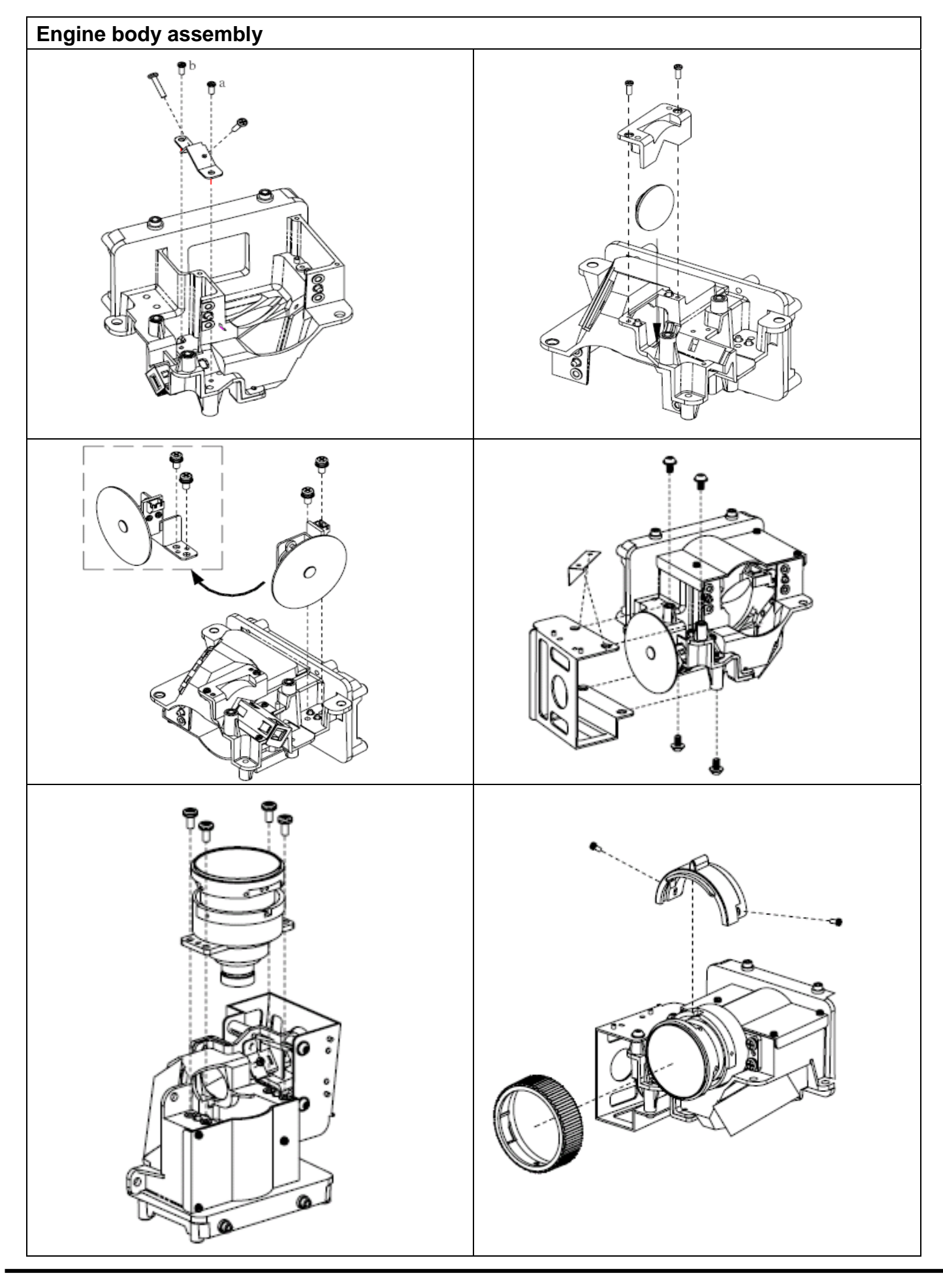

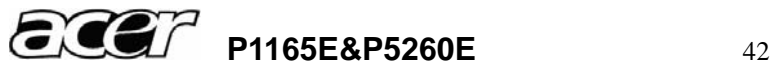

#### **6.2 Accessory**

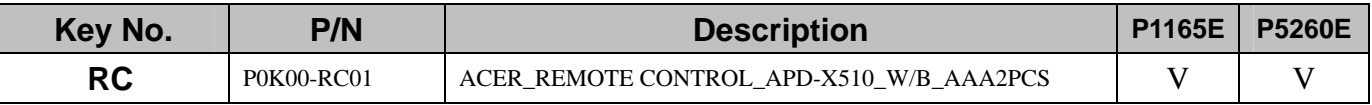

#### **6.3 Board/Module**

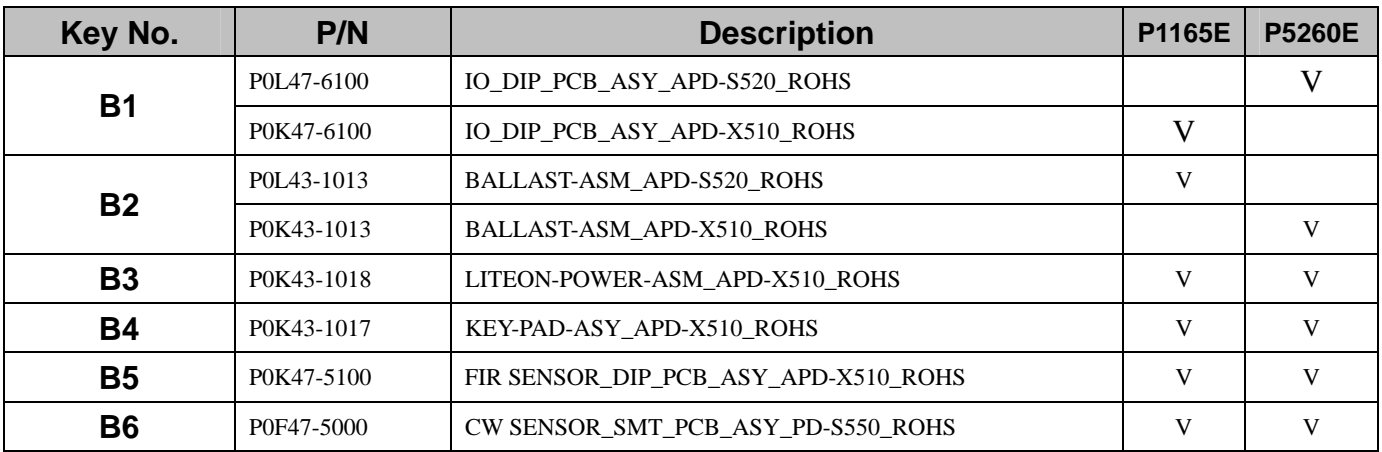

# **6.4 Case/Cover/Bracket Assembly**

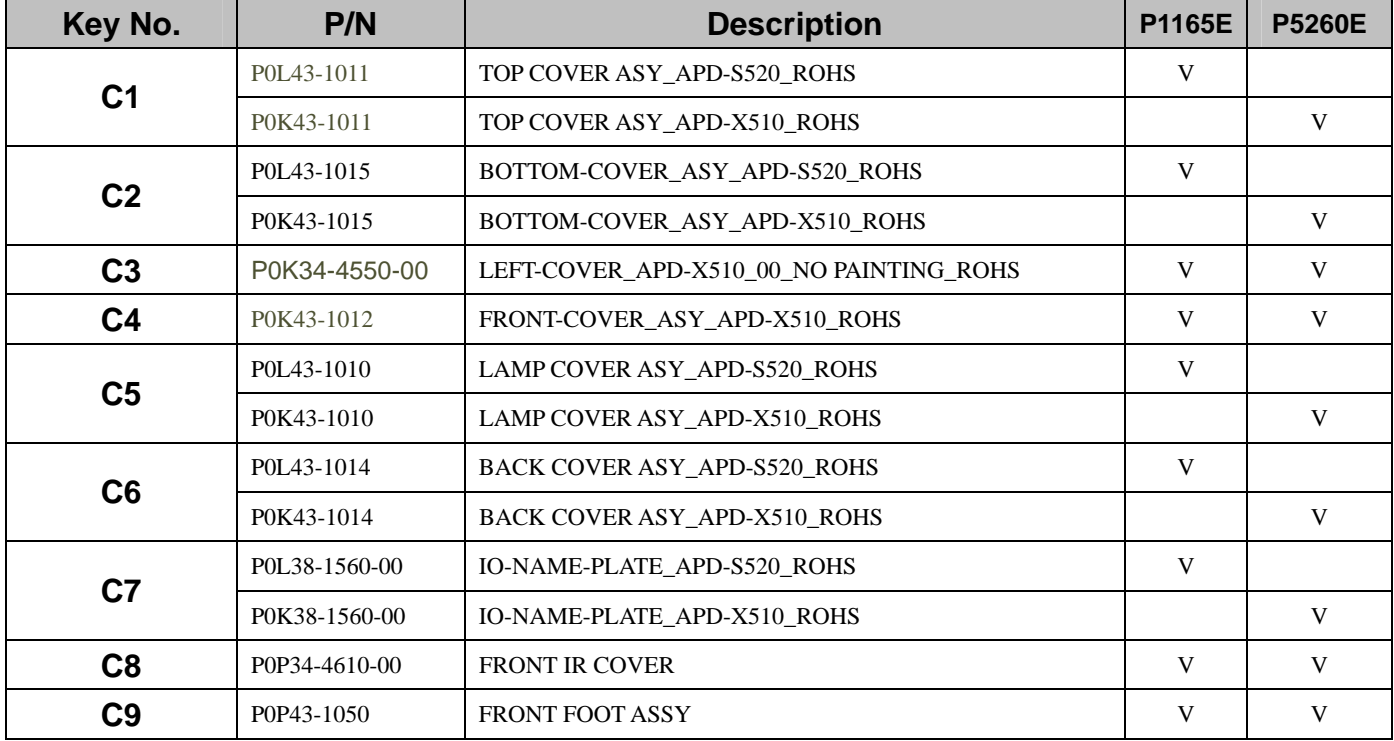

#### **6.5 Fans**

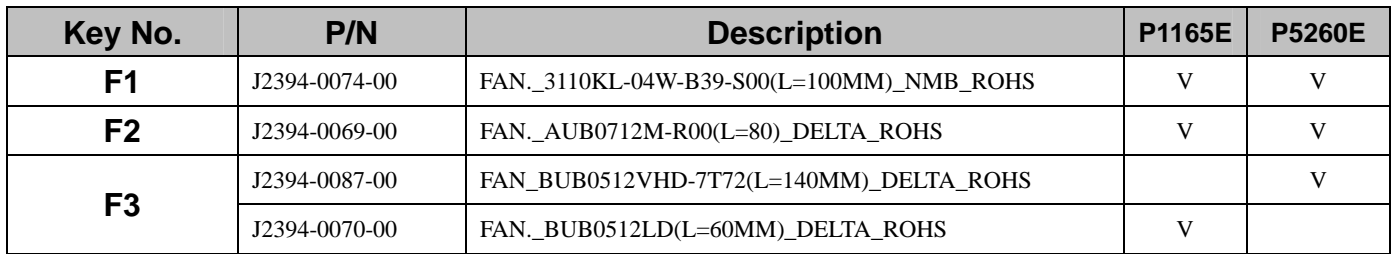

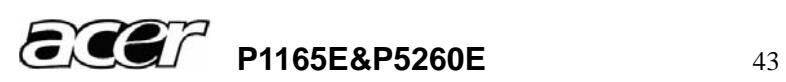

# **6.6 Optical Device**

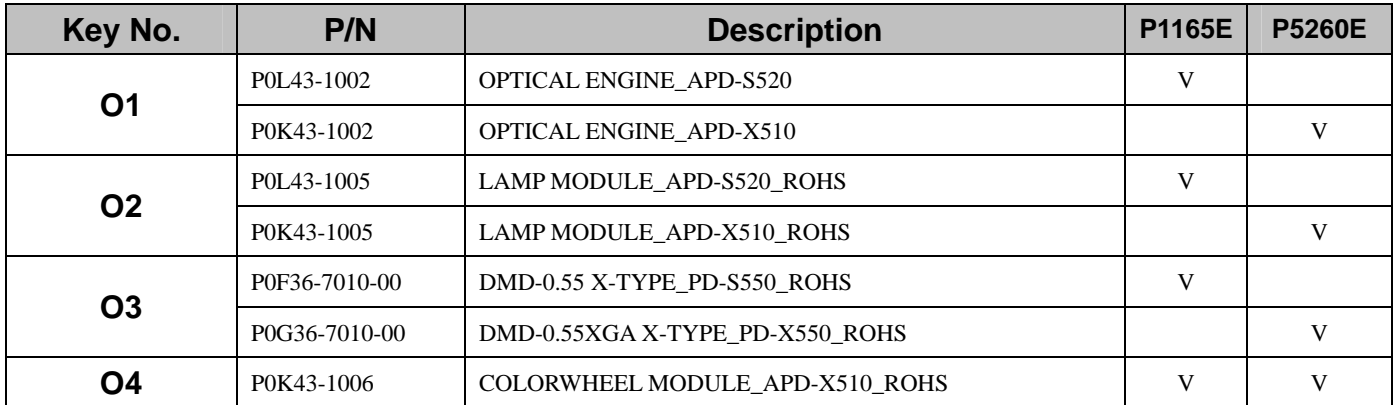

#### **6.7 Miscellaneous**

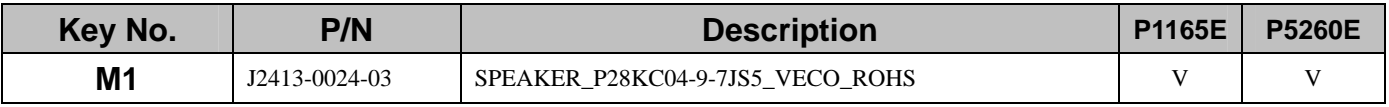

#### **6.8 Wire**

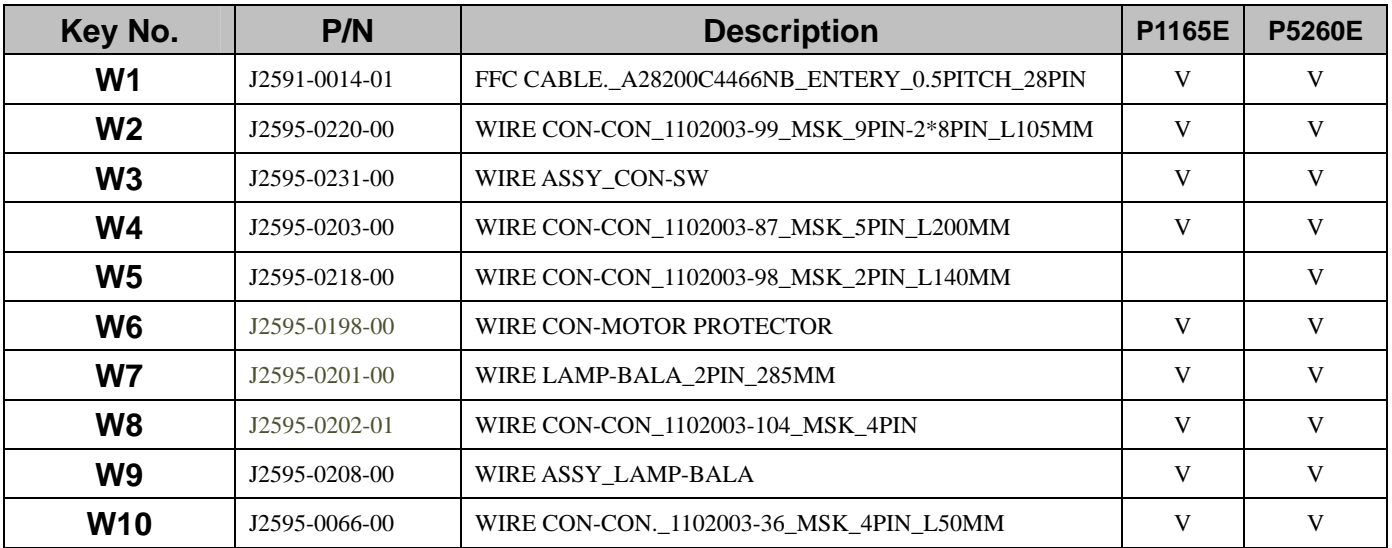

# **6.9 Screws**

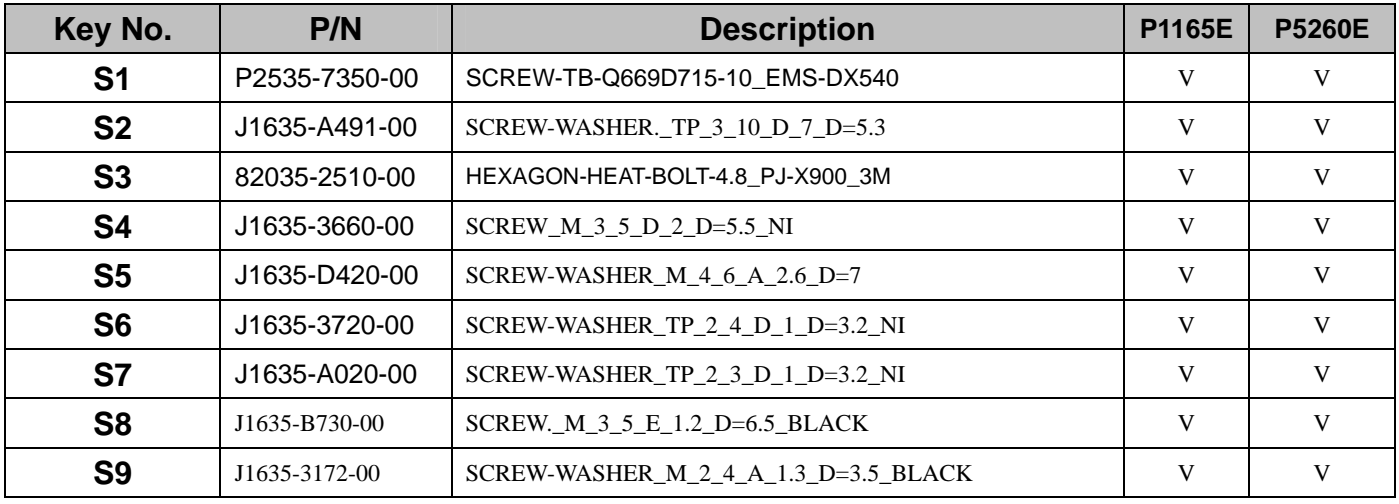

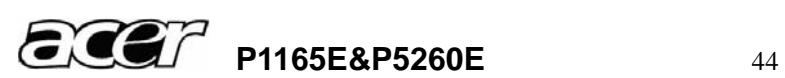

# **Appendix : Service mode**

1. Connect the power code and signal cable then turn on the "Power" button.

2. After PROJECTOR searched signal then press the "Left " button and "Power" button

simultaneously. Keep 2~3 seconds then release 2 button. Press "MENU" button to enter the service mode.

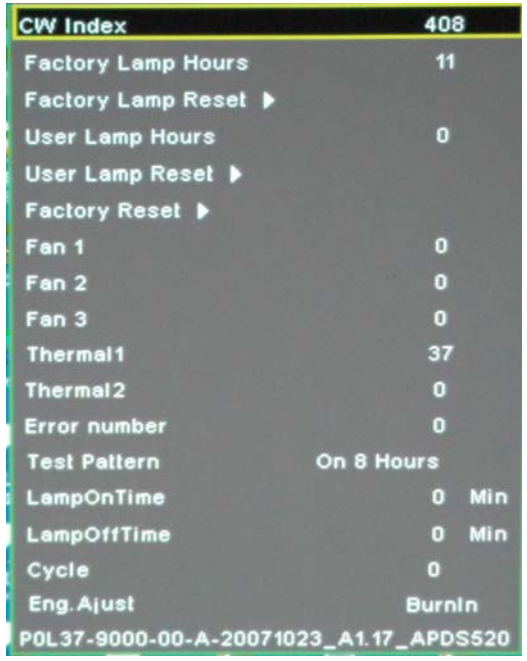

3. "Factory Lamp Hours" is lamp hour record. Press "Down" button to choose "Factory Lamp Reset" then press the "Right" button to reset the lamp hours.

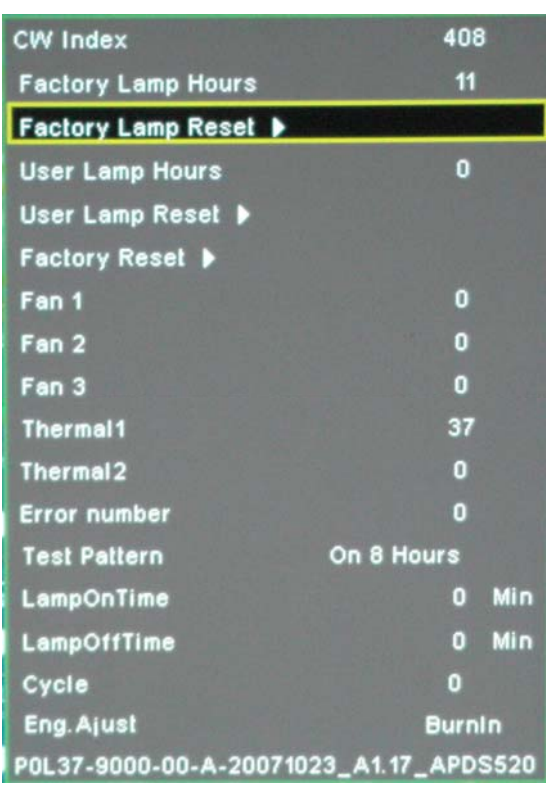

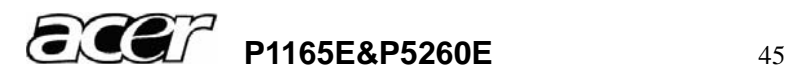